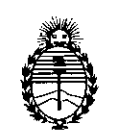

Ministerio de Salud **Secretaría de Políticas, Regulación e Institutos** A.N.M.A.T.

 $\sum$ 

**DISPOSICION N° 1 9 3 9**

BUENOS AIRES, <sup>Z</sup> <sup>7</sup> **MAR** <sup>2014</sup>

VISTO el Expediente Nº 1-47-4958/13-4 del Registro de esta Administración Nacional de Medicamentos, Alimentos y Tecnología Médica (ANMAT), Y

CONSIDERANDO:

Que por las presentes actuaciones G.E. Healthcare Argentina S.A. solicita se autorice la inscripción en el Registro Productores y Productos de Tecnología Médica (RPPTM) de esta Administración Nacional, de un nuevo producto médico.

Que las actividades de elaboración y comercialización de productos médicos se encuentran contempladas por la Ley 16463, el Decreto 9763/64, y MERCOSUR/GMC/RES. NO 40/00, incorporada al ordenamiento jurídico nacional por Disposición ANMAT Nº 2318/02 (TO 2004), y normas complementarias.

Que consta la evaluación técnica producida por el Departamento de Registro.

Que consta la evaluación técnica producida por la Dirección Nacional de Productos Médicos, en la que informa que el producto estudiado reúne los requisitos técnicos que contempla la norma legal vigente, y que los establecimientos declarados demuestran aptitud para la elaboración y el control de calidad del producto cuya inscripción en el Registro se solicita.

Que los datos identificatorios característicos a ser transcriptos en los proyectos de la Disposición Autorizante y del Certificado correspondiente, han sido convalidados por las áreas técnicas precedentemente citadas.

Que se ha dado cumplimiento a los requisitos legales y formales que contempla la normativa vigente en la materia.

1

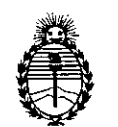

Ministerio de Salud Secretaría de Políticas, Regulación e Institutos A.N.M.A.T.

DISPOSICIÓN N° 1939

Que corresponde autorizar la inscripción en el RPPTM del producto médico objeto de la solicitud.

Que se actúa en virtud de las facultades conferidas por los Artículos 80, inciso 11) y 100, inciso i) del Decreto 1490/92 y por el Decreto 1271/13.

## Por ello;

# EL ADMINISTRADOR NACIONAL DE LA ADMINISTRACIÓN NACIONAL DE MEDICAMENTOS, ALIMENTOS Y TECNOLOGÍA MÉDICA

# DISPONE:

ARTICULO 10- Autorízase la inscripción en el Registro Nacional de Productores y Productos de Tecnología Médica (RPPTM) de la Administración Nacional de Medicamentos, Alimentos y Tecnología Médica del producto médico de marca GE Healthcare, nombre descriptivo Sistema de Diagnostico por Ultrasonidos y sondas y nombre técnico Sistemas de Exploración, por Ultrasonido, de Uso General de acuerdo a lo solicitado, por G.E. Healthcare Argentina S.A., con los Datos Identificatorios Característicos que figuran como Anexo I de la presente Disposición y que forma parte integrante de la misma.

ARTICULO 20 - Autorízanse los textos de los proyectos de rótulo/s y de instrucciones de uso que obran a fojas 118 y 120 a 157 respectivamente, figurando como Anexo II de la presente Disposición y que forma parte integrante de la misma.

ARTICULO 30 - Extiéndase, sobre la base de lo dispuesto en los Artículos precedentes, el Certificado de Inscripción en el RPPTM, figurando como Anexo III de la presente Disposición y que forma parte integrante de la misma

ARTICULO 4º - En los rótulos e instrucciones de uso autorizados deberá figurar la leyenda: Autorizado por la ANMAT PM-1407~220 con exclusión de toda otra leyenda no contemplada en la normativa vigente.

 $\mathfrak{J}% _{0}^{(r,\sigma)}(-\varepsilon)$ 

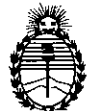

Ministerio de Salud Secretaría de Políticas, Regulación e Institutos A.N.M.A.T.

DISPOSICIÓN N° 1939

ARTICULO 50- La vigencia del Certificado mencionado en el Artículo 3° será por cinco (5) años, a partir de la fecha impresa en el mismo.

ARTICULO 60 - Regístrese. Inscríbase en el Registro Nacional de Productores y . Productos de Tecnología Médica al nuevo producto. Por Mesa de Entradas notifíquese al interesado, haciéndole entrega de copia autenticada de la presente Disposición, conjuntamente con sus Anexos I, II Y III. Gírese al Departamento de Registro a los fines de confeccionar el legajo correspondiente. Cumplido, archívese.

Expediente N0 1-47-4958/13-4 <sup>~</sup> DISPOSICIÓN NO **.1 93 9**  $\lt$ 

Dr. OTTO A. ORSINGHER Sub Administrador Nacional A.N.M.A.T.

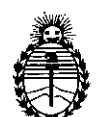

Ministerio de Salud Secretaría dc Políticas, Regulación e Institutos A.N.M.A.T.

## ANEXO I

DATOS IDENTIFICATORIOS CARACTERÍSTICOS del PRODUCTO MÉDICO inscripto en el RPPTMmediante DISPOSICION, ANMAT N° .l]i **{l3** V.. ..9 .

Nombre descriptivo: Sistema de Diagnóstico por Ultrasonidos y sondas.

Código de identificación y nombre técnico UMDNS: 15-976 Sistemas de Exploración, por Ultrasonido, de Uso General.

Marca del producto médico: GE Healthcare

Clase de Riesgo: Clase II

Indicación/es autorizada/s: ecografía general, ecocardiografia y aplicaciones Doppler, incluyendo modo de volumen 3D y 4D.

Modelo/s: Voluson P6, Voluson P9

Condición de expendio: venta exclusiva a profesionales e instituciones sanitarias. Nombre del fabricante: GE Ultrasound Korea Co., Ltd.

Lugar/es de elaboración: 65-1 Sangdaewon-Dong, Jungwon-Gu, Seongnam-Si, Gyeonggi-Do 462-120, República de Corea.

Expediente Nº 1-47-4958/13-4

**1939**

DISPOSICIÓN Nº

 $(V^{\prime})$  $\lt$ 

Dr. OTTO A. ORSINGHER **Sub Administrador Nacional A.lS.M.A.T.**

;'2014 - Año de Homenaje **al** Almirante Guillermo Brown, en el Bicentenario del Combate Naval de Montevideo"

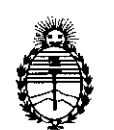

Ministerio de Salud Secretaría de Políticas, Regulación e Institutos A.N.M.A.T.

# ANEXO II

TEXTO DEL/LOS RÓTULO/S e INSTRUCCIONES DE USO AUTORIZADO/S del PRODUCTO MÉDICO inscripto en el RPPTM mediante DISPOSICIÓN ANMAT  $N^{\circ}$  ...... 1.9.3.9 ......

5

 $\mathcal{L}$ *C2*

 $41$ ing $47$ 

Dr. OTTO A. ORSINGHER Sub Administrador Nacional **A.,N.M.A.T.**

t

# **t 939**

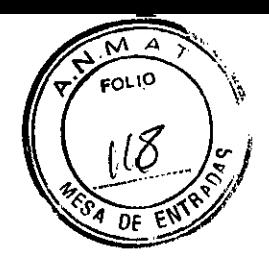

# **PROYECTO DE ROTULO Anexo 111.8 - Disposición ANMAT N° 231B/02 (t.o. 2004)**

# **Voluson P6 Voluson PB Sistema de Diagnóstico por Ultrasonido**

**Fabricante: GE Ultrasound Korea CO., LTD.** 65-1 Sangdaewon-Dong, Jungwon-Gu - Seongnam-Si, Gyeonggi-Do 462-120, República de Corea.

**Importador: G.E. HEALTHCARE ARGENTINA S.A.** Alfredo Palacios 1339, Ciudad Autónoma de Buenos Aires, Argentina

**Sistema de Diagnóstico por Ultrasonidos**

**Modelo: Voluson P6**

**Marca: GE Healthcare**

**100-120V/220-240V-**

**900VA**

**SO/60Hz**

**Número de Serie: xxxxxx**

**Fecha de fabricación.:** mm-aaaa

**Instrucciones** de Uso / **Advertencias y Precauciones:** Ver Instrucciones De Uso

**Director Técnico:** Ing. Eduardo Domingo Fernández - MN 5363 COPITEC

**Autorizado por la ANMAT PM 1407-220** 

**Venta exclusiva a profesionales e instituciones sanitarias. ~**

Este proyecto de rotulo es aplicable a ambos modelos de Sistema de Diagnóstico por Ultrasonido: **Voluson P6 y Voluson PB.**

 $\sim 10^{11}$  and  $\sim 10^{11}$  $\mathcal{L}^{\text{max}}$ 

 $\mathcal{P}_\mathrm{L}$  .

 $\label{eq:3} \mathcal{L}_{\mathcal{A}}(\mathcal{A}) = \mathcal{L}_{\mathcal{A}}(\mathcal{A}) + \mathcal{L}_{\mathcal{A}}(\mathcal{A}) + \mathcal{L}_{\mathcal{A}}(\mathcal{A}) + \mathcal{L}_{\mathcal{A}}(\mathcal{A}) + \mathcal{L}_{\mathcal{A}}(\mathcal{A})$ 

 $\sim 10^{11}$ 

"/

 $\mathcal{A}=\sqrt{2}$  $\sim 10^{11}$  km s  $^{-1}$  $\mathcal{L}^{\text{c}} = \mathcal{L}_{\text{c}} / \mathcal{L} \leq 1$  $\sim$   $\lambda$ 

Mariana. Micucci

Apoderada

GB, Healthcare Apae

Ing. Eduardo Domingo Fernáncez **S,RECTOR TEONICO** 

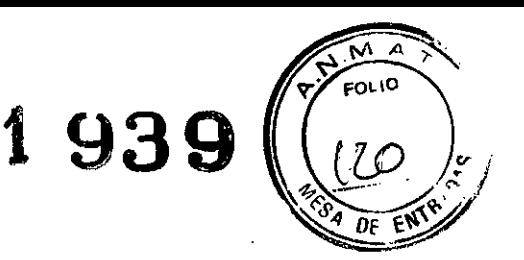

# Instrucciones de uso Disposición ANMAT N° 2318/02 (to 2004) Voluson P6

# Voluson P8

# Sistema de Diagnóstico por Ultrasonidos

1.- Fabricante: GE Ultrasound Korea CO., LTD. 65-1 Sangdaewon-Dong, Jungwon-Gu - Seongnam-Si, Gyeonggi-Do 462-120, República de Corea.

2.- Importador: G.E. HEALTHCARE ARGENTINA S.A. Alfredo Palacios 1339, Ciudad Autónoma de Buenos Aires, Argentina

Voluson P6/ Voluson P8

Sistema de Diagnóstico por Ultrasonidos

Marca: GE HealthCare

# 3.- Descripción del sistema

El Voluson® P6/P8es un Sistema de Diagnóstico por Ultrasonidos que transmite ondas ultrasónicas al interior de los tejidos del cuerpo y construye imágenes a partir de la información contenida en los ecos recibidos.

# Posibilidades de diagnóstico:

Modo 2D

Modos de funcionamiento adicionales (Vista XTD) Modo M (M+Modo flujo de color)

Doppler Espectral (de onda pulsada y onda continua) Ooppler de color (Velocidad-, Potencia- y flujo HD) =

Modo de Volumen (análisis por secciones de la imagen 3D interpretación de 3D interactiva y tiempo real en 4D)

Nota Las áreas de aplicación dependen de la sonda seleccionada.

El sistema ha sido diseñado para poder realizar actualizaciones complementarias

Sondas flexibles:

- Sondas multielemento (matriz lineal, matriz convexa y matriz en fase) <
- Sondas para tiempo real en 4D

Su funcionamiento está diseñado para necesidades clínicas específicas y garantiza un manejo simple y eficaz. Una amplia gama de programas de medición y evaluación además de una gran variedad de funciones especiales permiten trabajar cómodamente. El software interfaz con interfaz proporciona el archivado rápido de imágenes y/o conjuntos de datos de gran capacidad en un medio de almacenamiento masivo. Una interfaz (Ethernet) proporciona documentación en OICOM estándar. (OICOM: siglas inglesas para Imagen y comunicación digital en medicina).<br>Maxiana Micu<del>cci</del>

**Apoderada** are Argentina

Ing. Eduardo, Domingo, Fernández<br>D.RESTOR TESNICO

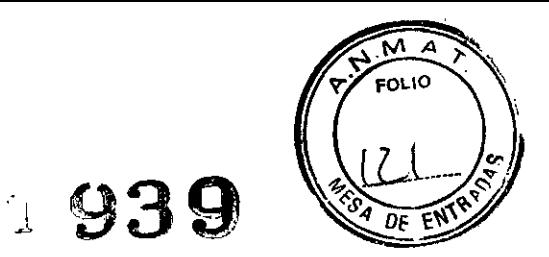

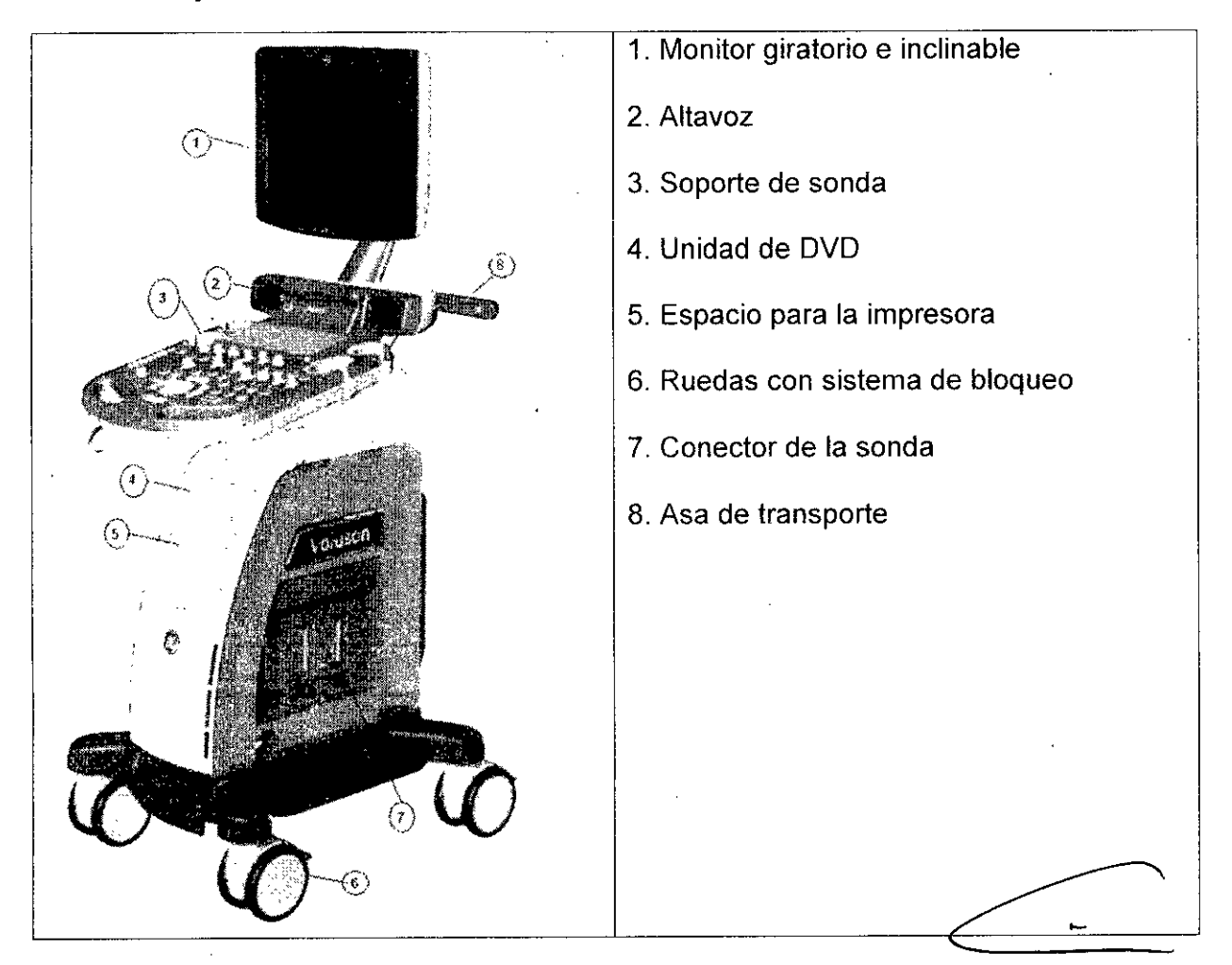

# 3.1.- Montaje del sistema

•

# 3.2 Concepto general sobre el funcionamiento

El centro de control del Voluson@ P6/P8 es la consola con los controles de los potenciómetros digitales, las teclas de función y la bola de control del cursor. La consola controla las funciones que se usan con más frecuencia, p.ej. congelar (freeze)/activar, cambio de modos, etc. Las funciones adicionales se controlan a través de la bola de control del cursor.

# 3.2.1 Controles de los potenciómetros digitales, bola de control del cursor

Las funciones activadas son más fáciles de manejar con estos controles. Al girarlos se emiten pulsos digitales y las funciones pueden ser seleccionadas por medio de llamada (call-up) al programa. Ambos controles se muestran en el área de estado al lado de su ubicación, su función y el valor seleccionado en ese momento,

# 3.3 Distribución de los menús

Son principalmente dos los niveles de menú utilizados para el funcionamiento del sistema, el nivel del menú principal y el nivel del menú secundario. Desde el menú prificipal se puede acceder directamente a los menús secundarios más importantes, p.

Mariana *Micucci ,., Apoder* da *.~ H 2!thC~t~ 'A{~- " ..•"* '? "', . ~- ~

,  $\epsilon$   $-$ Ing,Eauarao Domingo Fcrnáncsz S.RECTOR: TEGLICO

# **1939**

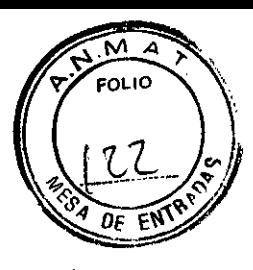

ej. ajuste de la imagen 2D. Algunas de las teclas de función activan submenús especificas en el área de menús, p. ej..Ia tecla de Archivo. Normalmente para cambiar de un menú secundario a otro, se hace a través del menú principal ya que la llamada directa de un menú secundario a otro es posible en muy pocos casos.

 $\mathcal{L}^{\mathcal{L}}(\mathcal{L}^{\mathcal{L}}(\mathcal{L}^{\mathcal{L}}))$  and  $\mathcal{L}^{\mathcal{L}}(\mathcal{L}^{\mathcal{L}}(\mathcal{L}^{\mathcal{L}}))$ 

# **3.3.1 Distribución del modo 2D del menú principal**

 $\mathcal{L}^{\text{max}}$ 

Todos los Modos-B se ponen en marcha desde este menú. Contiene 4 grupos principales de funciones de operación:

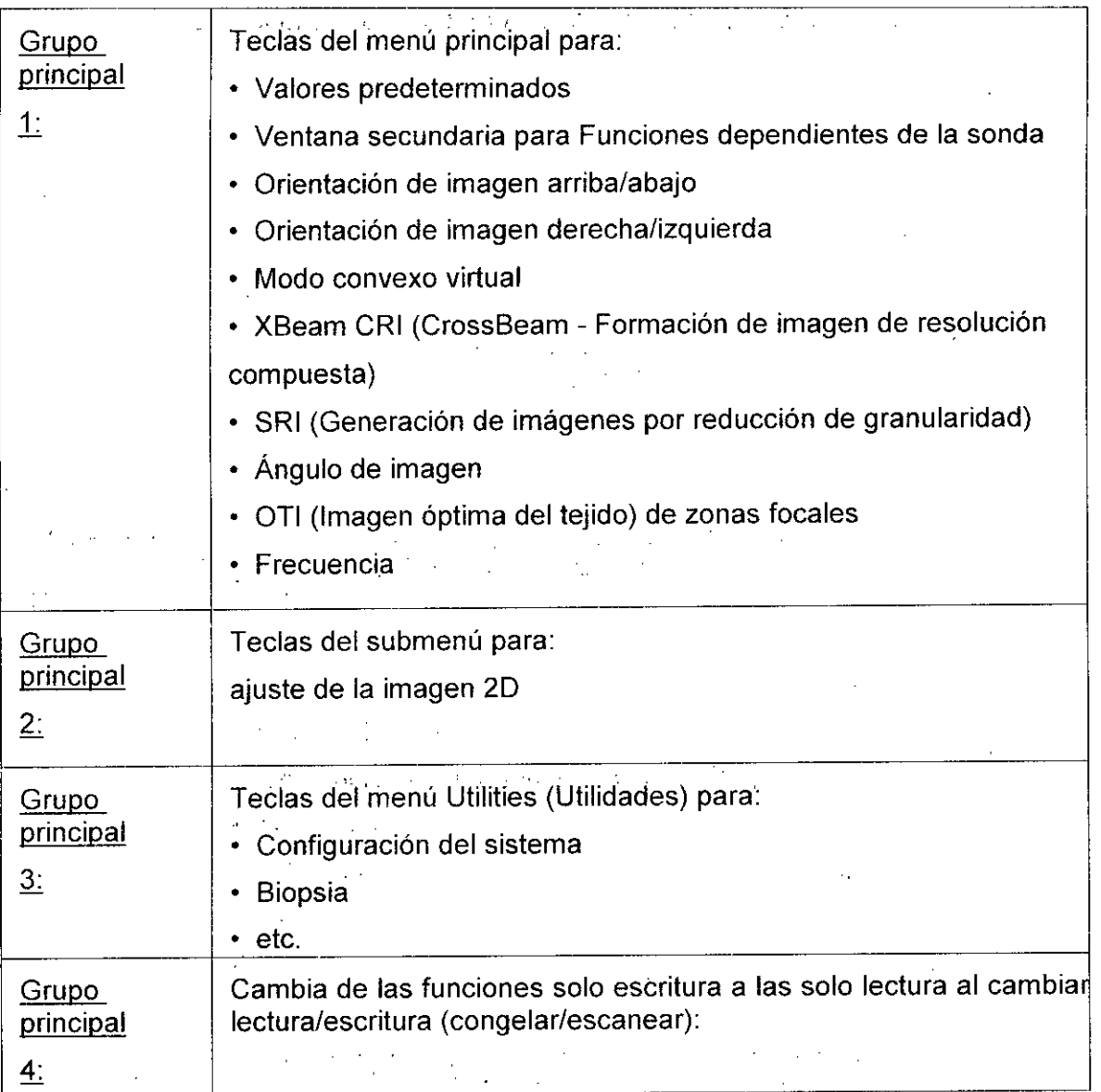

 $\mathbb{E}_{\mathbf{z}}\left[\mathbb{E}_{\mathbf{z}}\right]$  is

Mariana Mcucci Apoderada GE Mealthcare Argenting توته

 $-$ . L $\overline{\phantom{a}}$ Ing, Eduardo Domingo Fornández GIREGTOR TECHICO

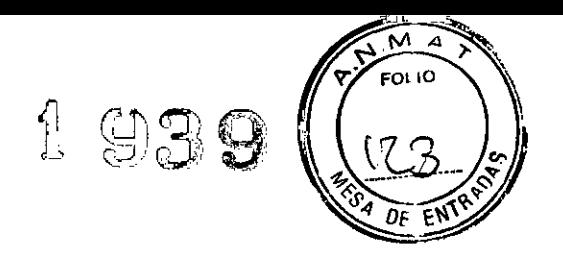

# 3.3..2 Panel de control

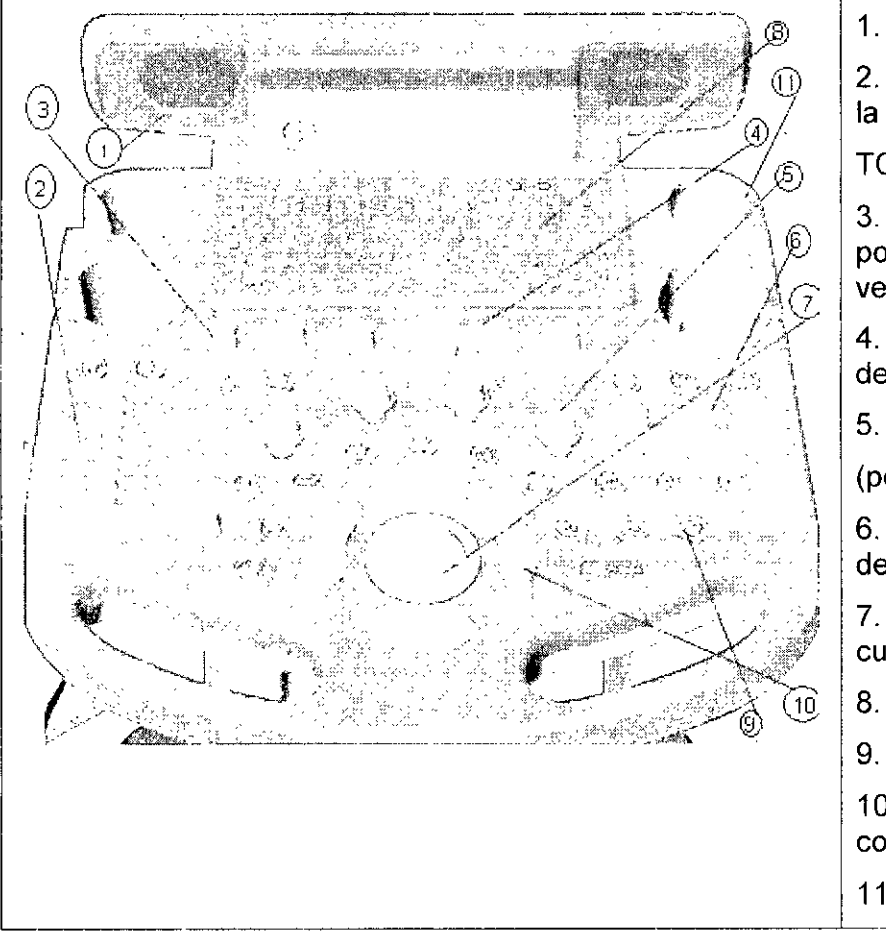

1. Posición del altavoz

2. Controles deslizantes de

**TCG** 

3. Controles del potenciómetro digital de la ventana de menús

4. Controles basculantes de la ventana de menús

5. Teclas del modo

(potenciómetros digitales)

6. Controles de conexión y desconexión

7. Bola de control del cursor

8. Teclado alfanumérico

9. Teclas de función

10. Botones de la bola de control del cursor

11. Soportes para sondas

# 3.4 Descripción de los botones

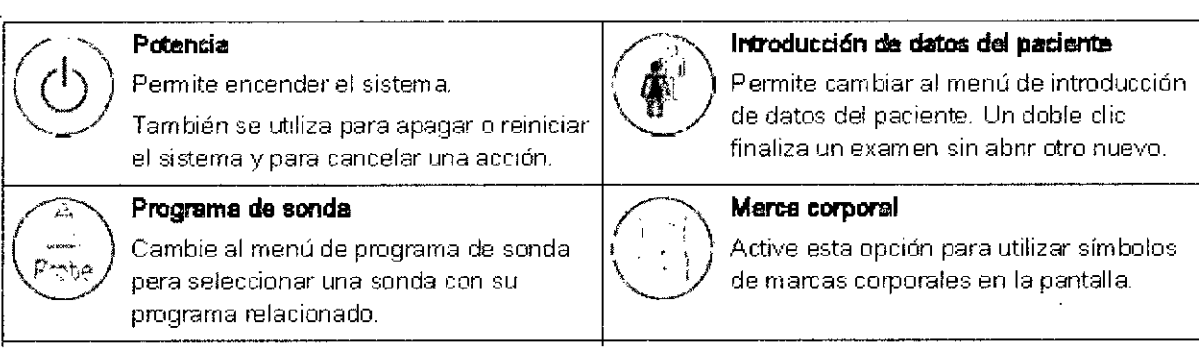

Mariar Apods thcare Arger  $^{\circ}$  4

Ing. Eduardo Domingo Fernández DIRECTOR TECNICO

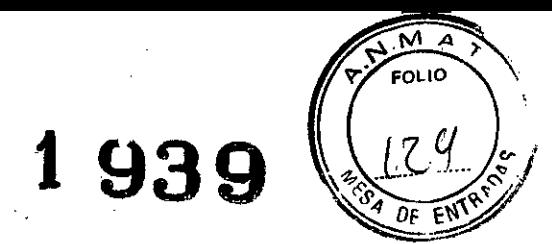

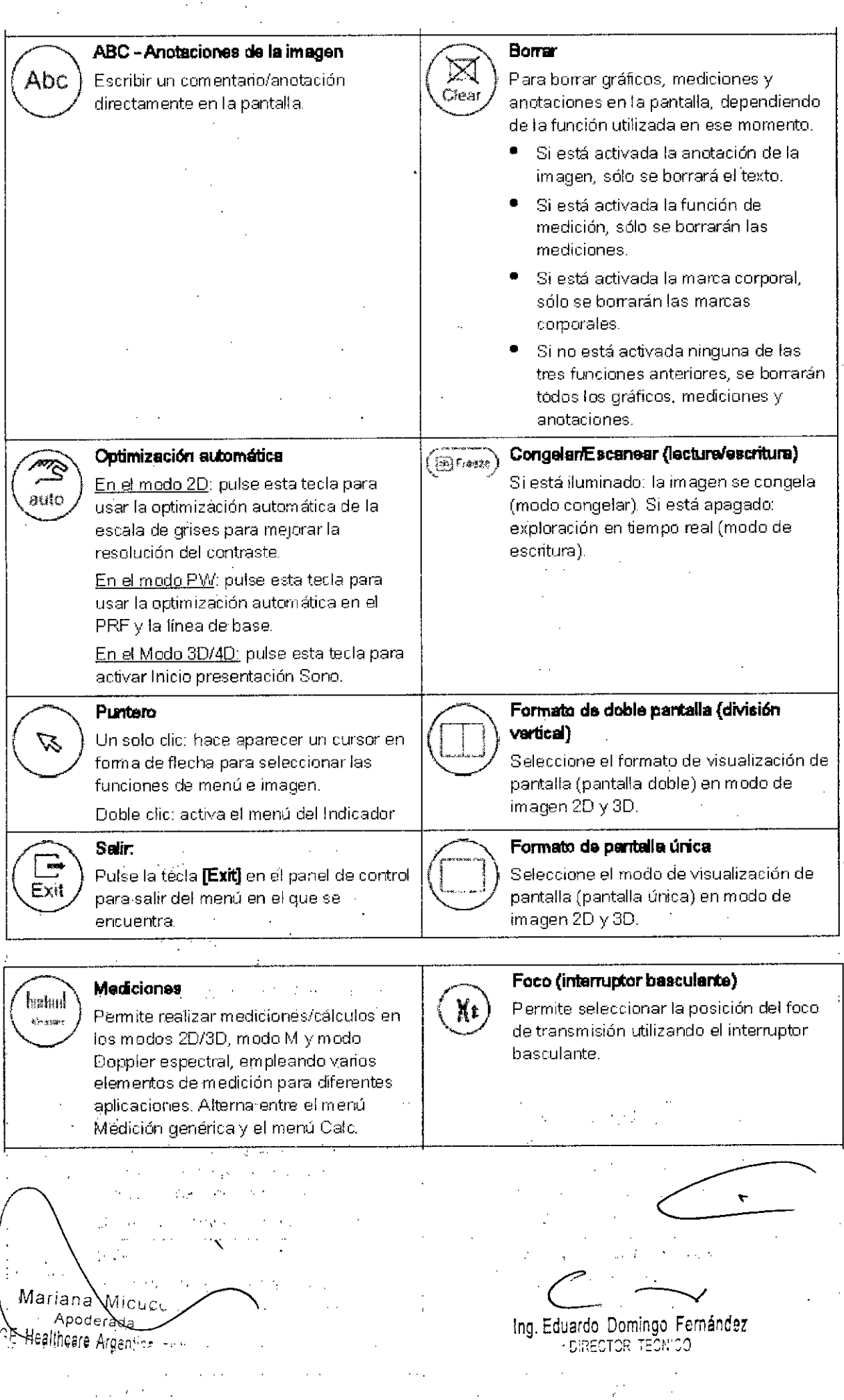

 $\frac{1}{2}$  ,  $\frac{1}{2}$  ,  $\frac{1}{2}$ 

 $\frac{1}{2} \sum_{i=1}^{n} \frac{1}{2} \sum_{j=1}^{n} \frac{1}{2} \sum_{j=1}^{n} \frac{1}{2} \sum_{j=1}^{n} \frac{1}{2} \sum_{j=1}^{n} \frac{1}{2} \sum_{j=1}^{n} \frac{1}{2} \sum_{j=1}^{n} \frac{1}{2} \sum_{j=1}^{n} \frac{1}{2} \sum_{j=1}^{n} \frac{1}{2} \sum_{j=1}^{n} \frac{1}{2} \sum_{j=1}^{n} \frac{1}{2} \sum_{j=1}^{n} \frac{1}{2} \sum_{j=1}^{n$ 

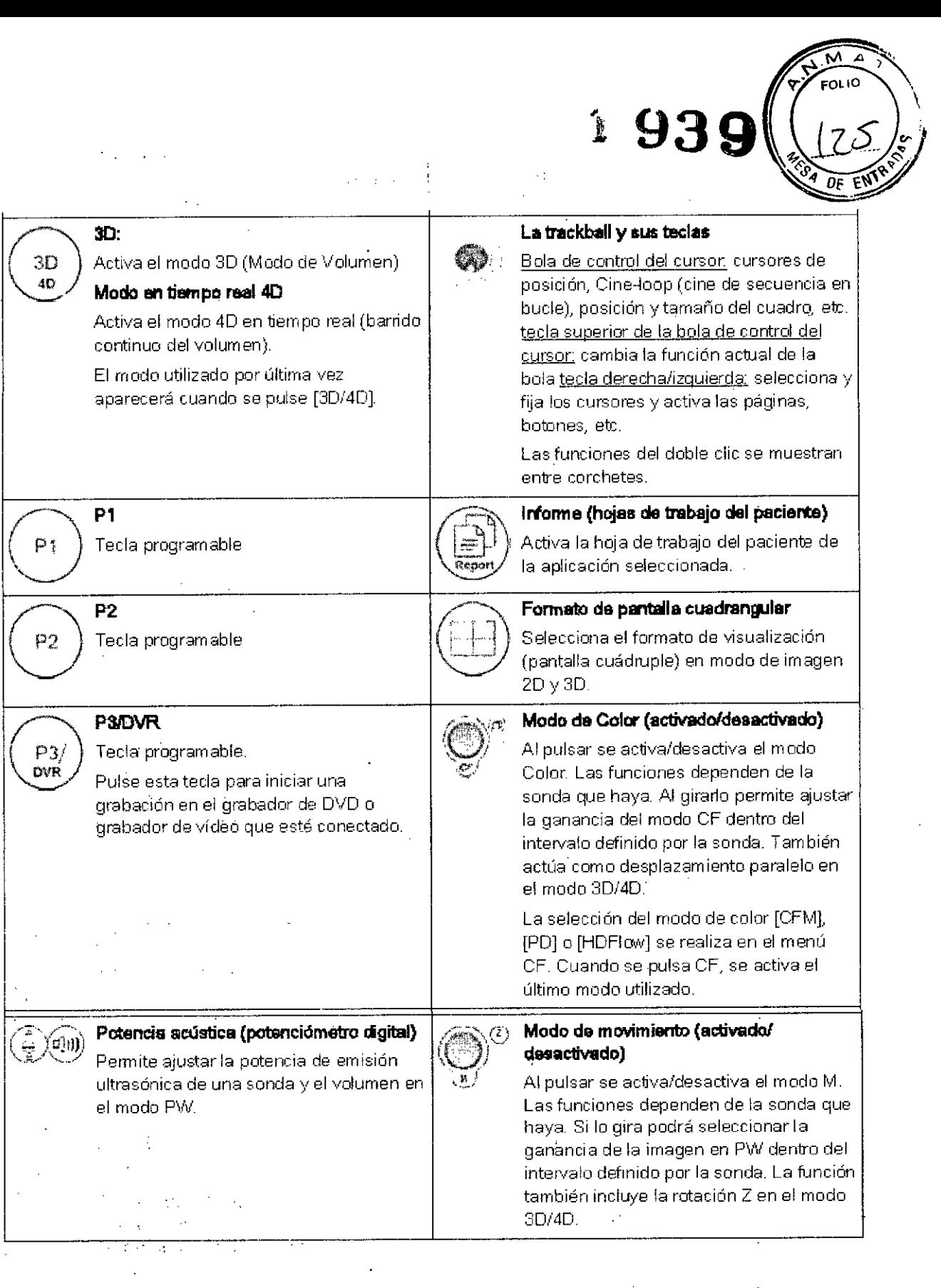

. " تتمتعب" Ing. Eduardo Domingo Fernández DIRECTOR TECNICO

Mariana Apoderada GE Healthcare Argentina C. L

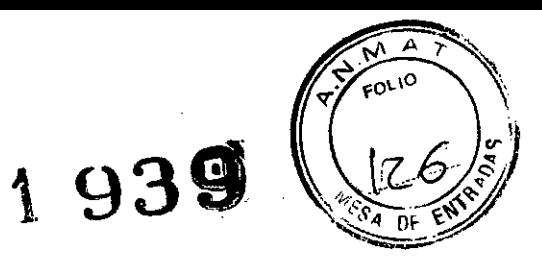

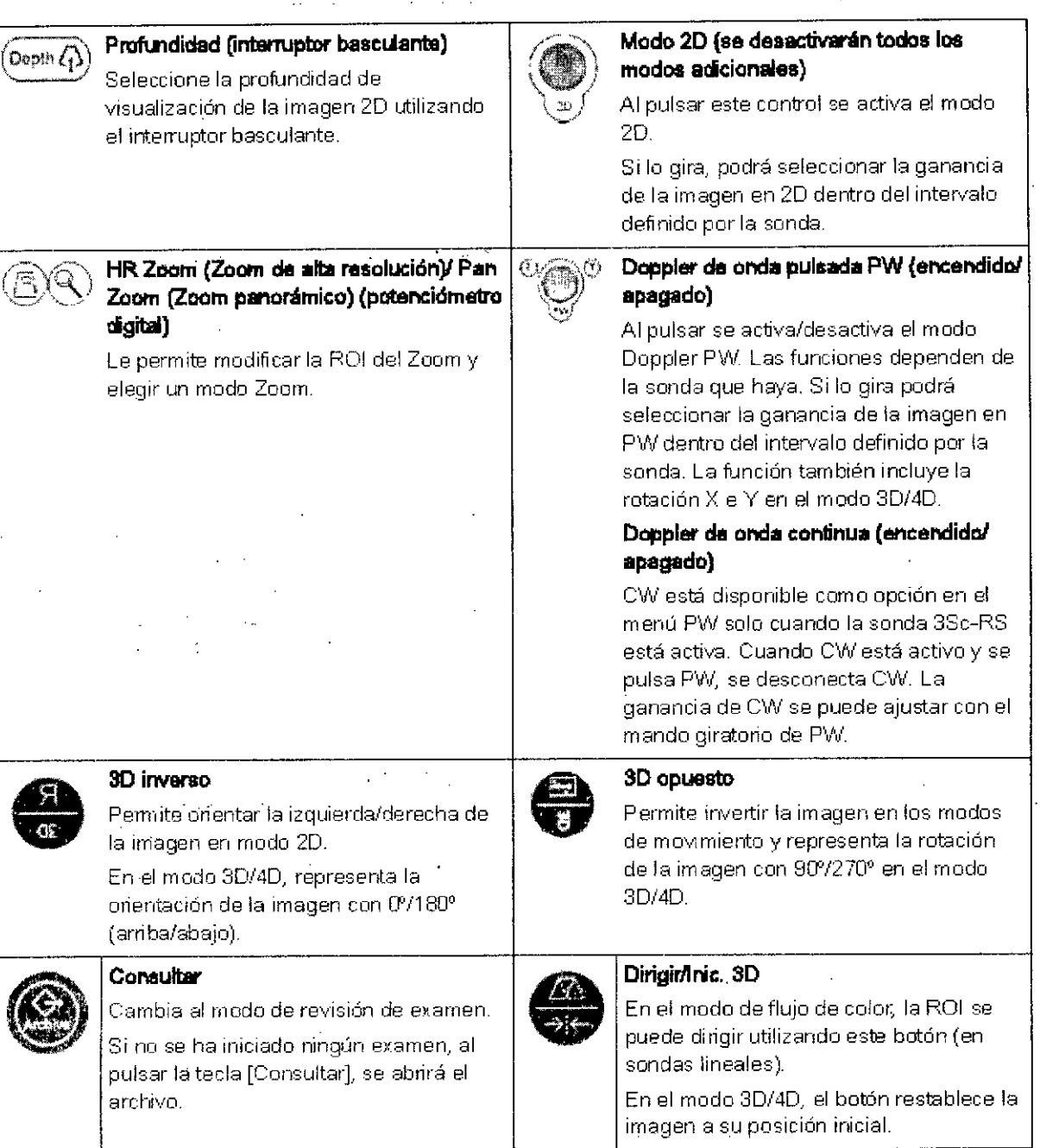

### 4.- Condiciones específicas de almacenamiento, conservación y/o manipulación del equipo.  $\mathcal{L}_{\text{max}}$  and  $\mathcal{L}_{\text{max}}$  . The second second

 $\mathcal{A}^{\mathcal{A}}$ 

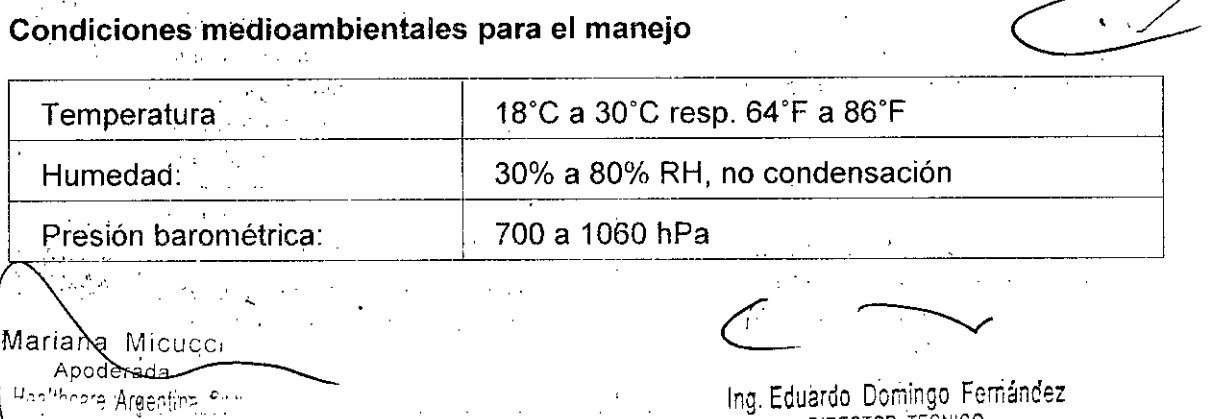

 $\hat{A}$ 

 $\mathcal{L}_{\text{max}}$  , and  $\mathcal{L}_{\text{max}}$  , and

Ing. Eduardo Domingo Fernancez DIRECTOR TEUNIUL

 $\sim 10^{11}$  km

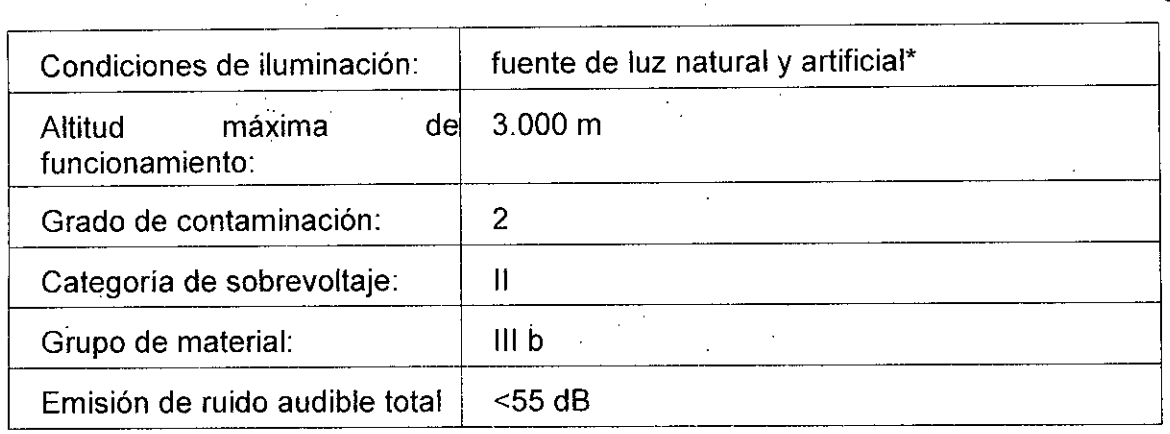

Los sistemas de ultrasonidos son instrumentos médicos muy sensibles y se pueden dañar con facilidad si se manipulan de forma inadecuada. Tenga precaución cuando lo manipule y protéjalo también para que no se produzcan desperfectos cuando no lo esté utilizando. NO use sistemas de ultrasonidos dañados ni defectuosos. NO utilice el sistema si falta alguna de las cubiertas o no está instalada, o en caso de que haya piezas con corriente expuestas. El hecho de no tomar estas precauciones puede llevar a producir un daño grave y desperfectos en el equipo.

Este equipo no debe utilizarse durante el transporte (por ejemplo, ambulancias, aeronaves).

Utilización del sistema en un entorno estéril:

- La consola de ultrasonido no puede esterilizarse. El fabricante GE Healthcare, Korea no ha validado la utilización de cubiertas protectoras para la consola.

- Por tanto. es responsabilidad del usuario emplear cubiertas protectoras de otros fabricantes adecuadas para la consola o dejar que una persona no estéril maneje el sistema.

- Siga siempre las pautas higiénicas establecidas por la institución en la que se vaya a utilizar el sistema de ultrasonidos.

Este. equipo no, debe utilizarse en una atmósfera rica en oxígeno o en presencia de gases inflamables (como los gases anestésicos).

El uso del sistema fuera de las condiciones descritas o del uso previsto, y hacer caso omiso a la información relativa a la seguridad se considerará utilización irregular. El fabricante no se responsabiliza de ningún daño ocasionado por el uso irregular del aparato. aparato.<br>Uso exclusivo para diagnóstico.

J--

īΜ **EOLIO** 

No ponga en funcionamiento el aparato en un lugar cercano a una fuente de calor, a campos magnéticos o eléctricos potentes (próxima a un transformador), o cerca de instrumentos que generen señales de alta frecuencia, como los de cirugia HF. Estas circunstancias pueden afectar negativamente a las imágenes de ultrasonidos (ecografias).

Si se traslada el equipo de una zona fría (almacén, transporte aéreo) a una sala caliente, espere unas horas:antes de encender el aparato por primera vez para permitir que la temperatura se equilibre y evitar que se condense la humedad.

¡No tape los orificios de ventilación del Voluson® P6/P8!

Mariana Micucci Apoderada Healthcare A

Ing. Eduardo Domingo Fernáncez DIRECTOR-TECNICO

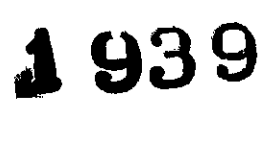

 $\overline{\mathsf{M}}$ 

El usuario es responsable de la segúridad de todas las personas en las cercanias del sistema de ultrasonidos, incluidos los pacientes.

Seguridad térmica: mantener un entorno térmico seguro para el paciente es una de las prioridades del diseño de GE Healthcare. Los ajustes del software limitan la energia disipada del transductor de ultrasonidos y de la unidad motor a unos valores lo suficientemente bajos para garantizar el mantenimiento de la temperatura de funcionamiento por debajo de 43 °C.

# Instalación eléctrica

El sistema debe instalarse exclusivamente en salas de uso médico. El equipo cumple los requisitos del reglamento para la seguridad eléctrica (lEC 60601) Y de la clase lIa de seguridad, de acuerdo con lo regulado en la normativa MDD 93/42/CEE para el uso en humanos. Las sondas de ultrasonido se consideran del tipo BF. Las normas de seguridad locales pueden requerir una conexión adicional entre el perno de equilibrio de potencia y el sistema de potencia en tierra del edificio.

Antes de encender el aparato por primera vez, compruebe que el voltaje y las frecuencias se corresponden con lo indicado en la placa de clasificación del Voluson@ P6/P8 situada en el panel trasero. Cualquier cambio en el sistema debe ser realizado únicamente por personal autorizado. Las modificaciones no autorizadas pueden tener como resultado situaciones peligrosas. Para realizar la instalación en el local, se requiere un mínimo de 16A.

El sistema está equipado con tomas de red que se pueden conectar a la entrada del transformador .de aislamiento específico del pais. La salida de red del transformador de aislamiento se utiliza para equipo periférico (impresora, DVR). Para garantizar la seguridad eléctrica, estos instrumentos no se deben conectar nunca a un enchufe de pared.

### Mover o elevar el sistema

Mariana Micucci Apoderada-**GE Hesthcare Argentina, S.A.** 

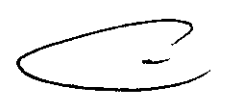

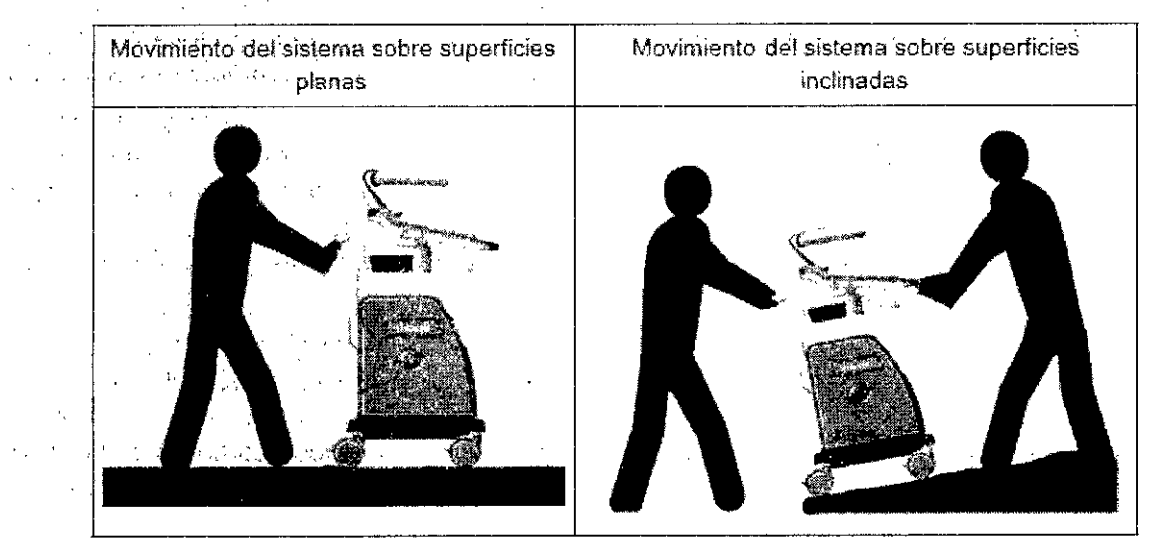

El Voluson@ P6/P8 pesa aproximadamente 70 kg, dependiendo de los periféricos instalados, (aprox. 154 lbs. o menos) cuando se encuentra preparado para el uso.

Debe tenerse cuidado al mover o sustituir sus elementos. De no seguir las precauciones enumeradas podrianproducirsé lesiones, movimientos incontrolados y dañoS costosos . ..:'

Ing. Eduardo Domingo. Fernánc'sz C:2ECTOR\_TESN'SO

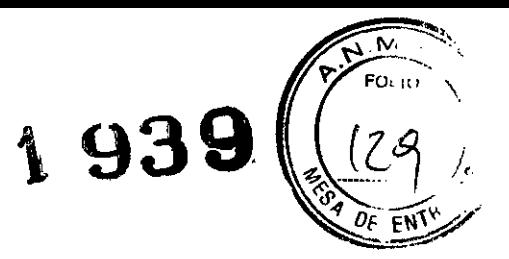

# SIEMPRE:

Para mover o levantar más de 16 kg (35 lbs) sobre una superficie inclinada se necesitan dos personas.

- Utilice el mango' para mover el sistema.
- Asegúrese de que el camino esté despejado.
- Realice movimientos lentos y cuidadosos.
- No deje que el sistema golpee las paredes o los marcos de las puertas.

• Evite rampas con una inclinación superior a diez grados para evitar que el sistema se vuelque.

• Busque ayuda de otras personas y preste especial atención a la hora de trasladar el equipo por superficies con una inclinación pronunciada (>5 grados) o para cargarlo en un vehiculo para su transporte.

Mueva el sistema hacia delante o hacia atrás cuando tenga que subir o bajar cuestas.

- No mueva el sistema hacia los lados ni diagonalmente.
- NO intente mover la consola utilizando sus cables o accesorios, como los conectores de sonda.

Extreme las precauciones cuando atraviese una puerta o entre y salga de un ascensor.

• Cuando haya llegado a su destino, bloquee las ruedas.

Sitúe la unidad siempre sobre una superficie horizontal y aplique los frenos de las ruedas.

Manipular con cuidado. Una caida de más de 5 cm puede causar daños mecánicos.

Cuando vaya a mover o transportar el sistema, incline el monitor hacia la interfaz del usuario hasta su altura mínima.

El monitor LCO tiene un punto de pinzamiento. Tenga cuidado para no pillarse las manos o los dedos al plegar el monitor LCO.

# **Requisitosainbieritales de las sondas**

Las sondas se deberían utilizar, almacenar y transportar de acuerdo con los parámetros descritos más abajo.

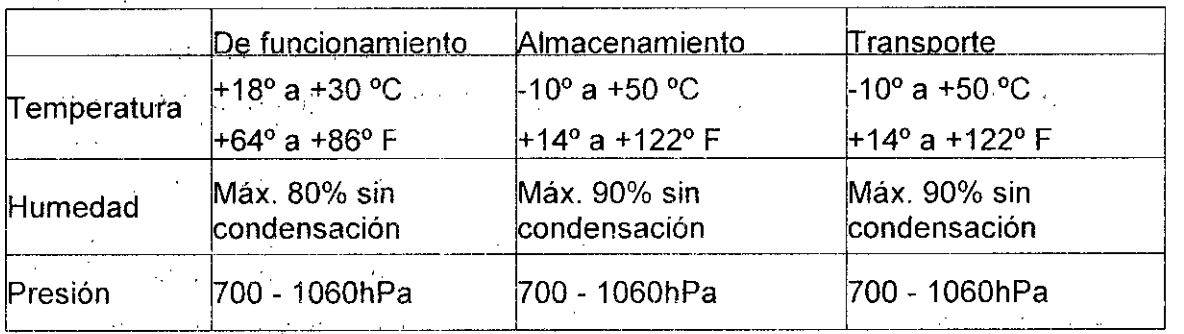

Evite temperaturas superiores a 50 'C.

Maria

*C- ~* Ing. Eduardo Domingo Fcrnáncsz DIRECTOR TECNICO

# **5.- Instrucciones de liso**

### $\mathcal{L}^{\mathcal{L}}(\mathcal{L}^{\mathcal{L}})$  and  $\mathcal{L}^{\mathcal{L}}(\mathcal{L}^{\mathcal{L}})$  . The contribution **Observaciones generales .**

La instalación, el primer encendido y la revisión del sistema sólo debe realizarlos personal autorizado. '

**\ 939**

.<br>Otto

El, Voluson@ P6/P8se entrega con la configuración básica recomendada. Esta ofrece unas condiciones adecuadas para gran número de aplicaciones. En función de la experiencia del usuario, esta configuración predeterminada se puede guardar y usar en forma de Programa de usuario nuevo. El almacenamiento de estos programas o la carga rápida de programas nuevos de un segundo usuario se realiza mediante copias de seguridad.

Asegúrese de haber leido toda la información acerca de la seguridad del sistema y las sondas antes de continuar.

# **5.1.- Start-Up del sistema**

## **Encendido**

No utilice nunca un adaptador que suprima la toma de tierra.

El sistema debe conectarse únicamente a una toma de corriente en perfecto estado dotada de un cable de corriente con toma de tierra debidamente aislada. El cable de toma de tierra no se retirará ni desconectará en ningún caso.

1. Conecte el cable de alimentación a la parte trasera del sistema.

2. Conecte el cable de alimentación a una base de tipo hospitalario con el voltaje nominal correcto, '

3. Encienda el interruptor principal situado en la parte trasera del sistema.

4. Para encender el sistema, pulse el botón de modo de espera que se encuentra en la parte izquierda del panel de control.

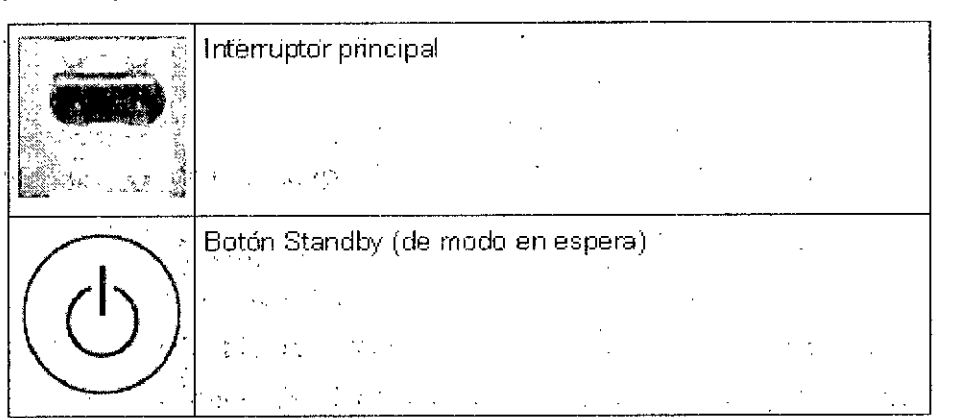

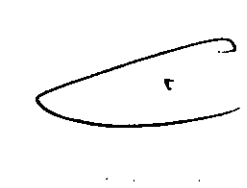

El sistema se reinicia totalmente al encenderlo. El período de inicialización dura unos dos minutos, tras los que se visualiza el menú principal en modo 20 del último transductor seleccionadq. En caso de desconectar el transductor seleccionado previamente, aparecerá el menú "Selección de sonda", incluso si se ha desconectado durante el cierre de la sesión. '

Observaciones:

**aria na icucci** Apoderada ealthcare 'Areenf<mark>ina'; \$</mark>14

Ing. Eduardo Domingo Fernández **DIRECTOR TECNICO** 

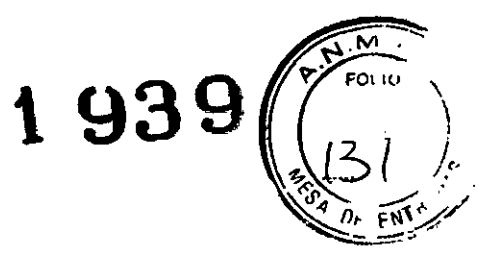

• En general, las tomas de corriente de los equipos periféricos auxiliares conmutan con el interruptor de espera. El interruptor de las impresoras debe estar en la posición de encendido antes de poner en marcha el sistema. No obstante, tenga presente que algunos elementos del equipo auxiliar pueden activar por si mismos el modo en espera cuando el interruptor de modo en espera (Standby) está encendido (es el caso de la impresora de video de color) y puede encenderse de forma independiente.

# Apagado

Para evitar pérdidas de datos del paciente', asi como todas las mediciones de la Hoja de trabajo del paciente, es imprescindible pulsar la tecla Paciente del panel control (para finalizar el examen actual) antes de apagar el sistema.

1. Para apagar el sistema, pulse una vez el botón de modo de espera que se encuentra en la parte izquierda del panel de control. Aparece el cuadro de diálogo de finalización. La información del cuadro de diálogo varia en función de los procesos que se encuentren activos durante la finalización.

• Finalización normal

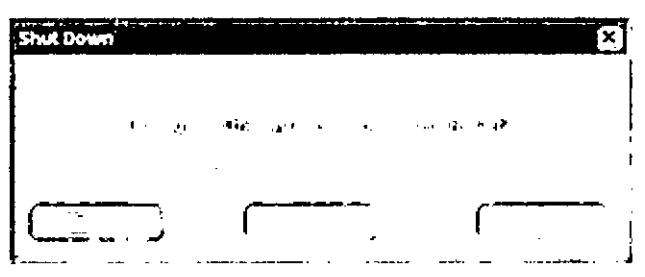

Pulse la tecla programada [Finalización] o pulse el botón Standby (del modo de espera) para desactivar el sistema.

Pulse la tecla programada [Restart] para reiniciar el sistema.

Pulse la tecla programada [Cancel] (Cancelar), el botón [Exit] (Salir) en el panel de control o la tecla de función [Exit] (Salir) para volver al estado operativo anterior.

Si está guardando imágenes aparecerá el siguiente diálogo.

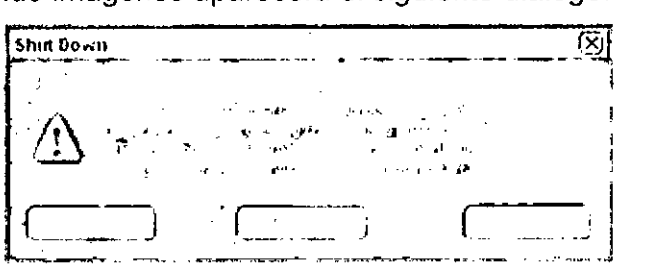

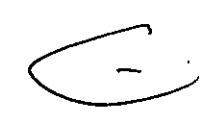

Si un técnico del servicio está actuando en el sistema de forma remota aparecerá el siguiente diálogo.

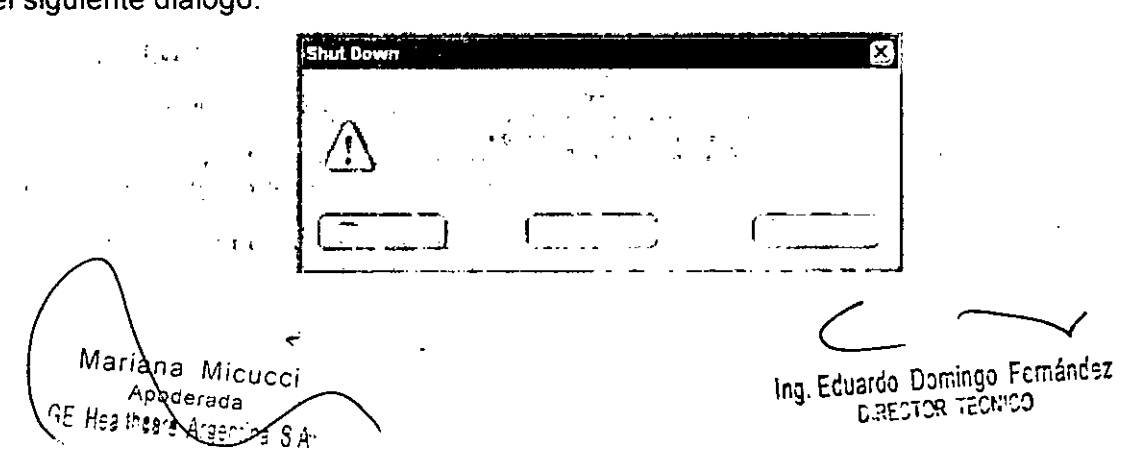

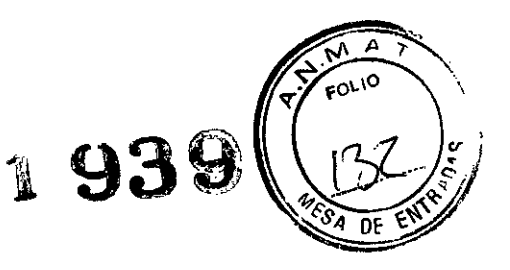

• No es posible la'finálización mientras se realiza una copia de seguridad completa o de imágenes.

1. Una vez que el.sistema se encuentra completamente apagado, puede desactivar el interruptor principal situado en la parte trasera del sistema.

## Observaciones:

• En general, las tomas de corriente de los equipos periféricos auxiliares conmutan con el interruptor de espera. Por tanto, el equipo auxiliar deberá encenderse/apagarse por separado.

• Después de apagar el sistema, espere diez segundos como minimo antes del volver a encenderlo. Si se vuelve a encender la corriente demasiado rápido, es posible que el sistema no pueda iniciarse.

# 5.2.- Selección y conexión de la sonda

### Conexión de **la** sonda

Antes de conectar o desconectar una sonda congele la imagen. No es necesario apagar el sistema. Si se desconecta una sonda mientras está funcionando (modo de escritura/ escaneado) puede provocarse un error de software. En este caso APAGUE el sistema y, tras un periodo de 10 segundos. ENCIÉNDALO de nuevo. (efectúe un reseteado).

Si falta el canal para el cable de la puerta derecha, no empuje el cable de la sonda, podria dañarlo. Inserte el canal en el lugar correspondiente o llame al Departamento de servicio.

### Conexión de una sonda:

1. Enchufe el conector de la sonda en una toma libre.

2. Gire la palanca de bloqueo de la sonda hacia la derecha. Asegúrese de que la sonda esté firmemente asentada.

- 3. Coloque el cable de sonda en el portacables. Desconexión de una sonda:
- 1. Congele la imagen pulsando [Freeze] (congelar).
- 2. Gire la palanca de bloqueo de la sonda hacia la izquierda.
- 3. Quite la sonda.

La desconexión de una sonda activa es posible en modo de lectura (con la imagen congelada). Si se desconecta una sonda. mientras está funcionando (modo de escritura) puede provocarse un error de software.

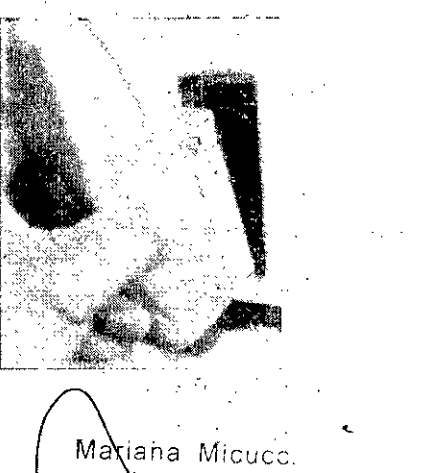

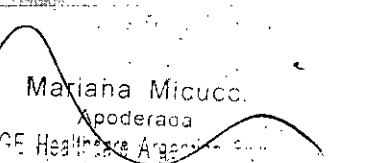

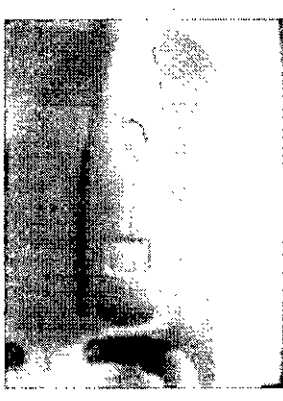

Ing. Eduardo Domingo Fernáncez **EIRECTOR TECNICO** 

# **t 939**

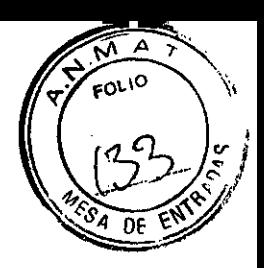

# Selección de la sonda

El menú de selección de sonda muestra las sondas que hay conectadas. Seleccione la sonda que desee en el menú. La sonda seleccionada se resaltará. Al mismo tiempo, en el campo de aplicaciones se visualizarán las aplicaciones disponibles para la sonda seleccionada. Al seleccionar una aplicación, en el campo [User Settings] (configuración del usuario) aparecerá un máximo de siete campos de Programa de usuario y una configuración predeterminada. La configuración predeterminada no puede ser definida por el usuario. La selección de programas se realiza pulsando las teclas correspondientes. Para cada sonda pueden guardarse hasta siete programas. El menú de selección de Sonda/Programa posibilita el ajuste rápido del sistema para diferentes campos de aplicación.

# 5.3.- Introducción de datos del paciente

Los datos del paciente se introducen mediante un formulario de datos del paciente. Esta información se usa para cálculos, hojas de trabajo del paciente y parámetros DICOM y se visualiza en la pantalla para identificar las imágenes. Todas las entradas en los tampos de datos se guardan en la base de datos interna.  $\left(\begin{matrix} 1 & 1 \\ 1 & 1 \end{matrix}\right)$ 

Pulse la tecla de función [Patient] del panel de control. La pantalla cambia a:

# Menú "Patient" (Paciente)

 $\left\{ \begin{array}{ccc} I & I & E & E & E & E \end{array} \right\}$  $\setminus$  R  $\setminus$  $\diagdown$   $\qquad$ 

Si el sistema está conectado a un servidor de listas de. trabajo (p.ej. HIS / RIS) puede seleccionar un paciente en la lista.

# 5.4.- Iniciar un examen

Para iniciar un examen, pulse [Iniciar éxamen] en el monitor

También es posible acceder a la opción "Start Exam" (Iniciar examen) pulsando la tecla [Freeze] (Congelar) en el panel de control o la tecla superior de la bola de control del cursor.

# 5.5.- Finalizar un examen

[Fin/Nuevo examen]: sale del procedimiento del paciente en curso e inicia un nuevo examen.

Nota Para finalizar un examen sin abrir la pantalla del paciente: haga doble clic en la tecla [Paciente].

Los datos del paciente y de la medición se guardan en el "Administrador de datos" y se borran todos los datos provisionales del paciente y de la medición.

Es absolutamente necesario pulsar la tecla [Finalizar examen] del menú de la pantalla antes de APAGAR el sistema. En caso contrario se perderian tanto los datos actuales del paciente como todas las mediciones del informe del paciente.

Mariana Micucci poderada Hea

*C-.~* Ing. Eduardo Domingo Fcmánd~z C'RECTOR TEONICO

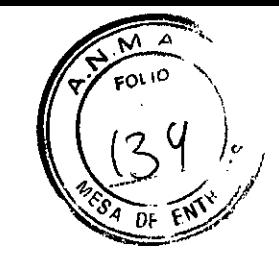

**\ 931**

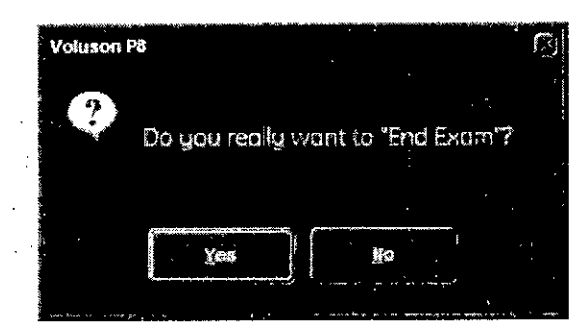

Si el campo "End Exam Dialog" (diálogo de finalización del examen) en el menú de configuración del sistema aparece marcado, se mostrará diálogo "End Exam" (finalización del examen) en el monitor antes de finalizar el examen actual.

# 1. Se han encontrado mediciones incompletas:

Si selecciona No: Desaparece la ventana del diálogo (se vuelve al estado de funcionamiento anterior)

Si selecciona Si: Se ejecuta el comando "End Exam" (finalizar examen) y desaparece la ventana del diálogo.

# 2. No se han encontrado mediciones incompletas:

Si selecciona No: Desaparece la ventana del diálogo (se vuelve al estado de funcionamiento anterior)

Si selecciona Si: Se ejecuta el comando "End Exam" (finalizar examen) y desaparece la ventana del diálogo.

Existe una ID de paciente: Los datos del paciente y de la medición se guardan en "Data manager". (administrador de datos) (se borran todos los datos provisionales del paciente y de la medición).

• . No existe una ID de paciente: se borran todos los datos provisionales de medición.

Nota Se comprimirán todos los archivos al finalizar un examen. El estado de la compresión aparece indicado en una barra de estado en la esquina inferior izquierda de la interfaz del usuario.

# 5.6.- Archivo

Maxana Miguec Apoderada Healthcare Arcentina S.A.

El VoluScin@'P5IPB propórciona un Sistema de Tratamiento de Imágenes que permite manejar y tratar imágenes de manera. rápida y muy sencilla. Permite a los usuarios, ver, transferir e imprimir. imágenes almacenadas en Voluson@ P6/PB. Además, permite a los manejar y tratar imagenes de manera rapida y muy sencilla. Permite a los usuarios, ver,<br>transferir e imprimir imágenes almacenadas en Voluson® P6/P8. Además, permite a los<br>usuarios enviar y recibir imágenes DICOM mediante transferir e imprimir imágenes almacenadas en Voluson® P6/P8. Ademas, permite a los<br>usuarios enviar y recibir imágenes DICOM mediante la red DICOM.<br>Hay disponibles las siguientes funciones:<br>1. Cuadro de diálogo del pa

introducir datos de ese paciente.

2. Archivo del paciente: se trata de una base de datos que permite buscar un examen de un paciente en particular.

3. Revisión del examen: esta opción le permite ver un examen de un paciente en particular en la pantalla.

Las imágenes se almacenan de acuerdo al ID del paciente. Si no hay ningún ID asignado las imágenes actuales. introduzca un ID para guardarlas correctamente. ,

Ing. Eduardo Domingo Fernández C.RECTOR TECNICO

# **t 939**

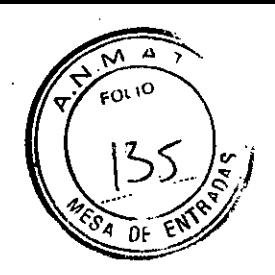

Cuando el disco duro (HDD) alcance su máxima capacidad aparecerá un mensaje de advertencia en la pantalla.

6.- Sondas y Biopsias'

医单核 经营销

# 6.1.- Uso previsto. contraindicaciones y grupo de pacientes

#### $\label{eq:2} \mathcal{F}(\mathbf{q},\mathbf{q}) = \mathcal{F}(\mathbf{q},\mathbf{q}) + \mathcal{F}(\mathbf{q},\mathbf{q})$ Uso previsto

Adquisición de imágenes para fines diagnósticos incluyendo mediciones en la imagen adquirida. Extracción de muestras tisulares con biopsia guiada y a mano alzada.

# Contraindicaciones

Las sondas no están indicadas para:

- uso oftalmológico ni para otros usos en los que el haz acústico atraviese el ojo
- uso intraoperatorio

Las sondas abdominales y lineales no están indicadas para:

uso endocavitario

# Grupo de pacientes

- Edad: todas las edades (incluidos embriones y fetos)
- Ubicación: en todo el mundo
- Sexo: hombre y mujer
- Peso: todas las categorías de peso
- Altura: no existe ninguna limitación para la altura

# 6.2.- Etiquetado

Cada sonda se encuentra etiquetada con la siguiente información

- Fabricante.
- Número de'la pieza de GE
- Número de serie de la sonda

**• La desi'gnación de la sonda aparece en la parte superior de la cubierta del** conector de forma que se puede leer fácilmente cuando se monta en el sistema y también se visualiza de forma automática en la pantalla cuando se selecciona la sonda. وموارد والمتحال والمتحرق

 $\label{eq:1} \left\langle \left\langle \mathbf{y} \right\rangle \right\rangle \propto \left\langle \mathbf{y} \right\rangle \left\langle \left\langle \mathbf{y} \right\rangle \right\rangle \sim \left\langle \left\langle \mathbf{y} \right\rangle \right\rangle \sim \left\langle \left\langle \mathbf{y} \right\rangle \right\rangle \sim \left\langle \left\langle \mathbf{y} \right\rangle \right\rangle \sim \left\langle \left\langle \mathbf{y} \right\rangle \right\rangle \sim \left\langle \left\langle \mathbf{y} \right\rangle \right\rangle \sim \left\langle \left\langle \mathbf{y} \right\rangle \right\rangle \sim \left\langle \left$  $\label{eq:2.1} \frac{1}{2}\int_{\mathbb{R}^3}\left|\frac{1}{2}\left(\frac{1}{2}\right)^2\right|^2\,dx\leq \frac{1}{2}\int_{\mathbb{R}^3}\left|\frac{1}{2}\left(\frac{1}{2}\right)^2\right|^2\,dx.$  $\ddot{\phantom{a}}$  $\epsilon$  ,  $\epsilon$  ,  $\epsilon$  ,  $\epsilon$  ,  $\epsilon$  , and *Mariana Micucc*i ha Eduardo Domingo Fernánész  $C$   $\geq$   $C$   $\geq$   $C$   $\geq$   $C$ 

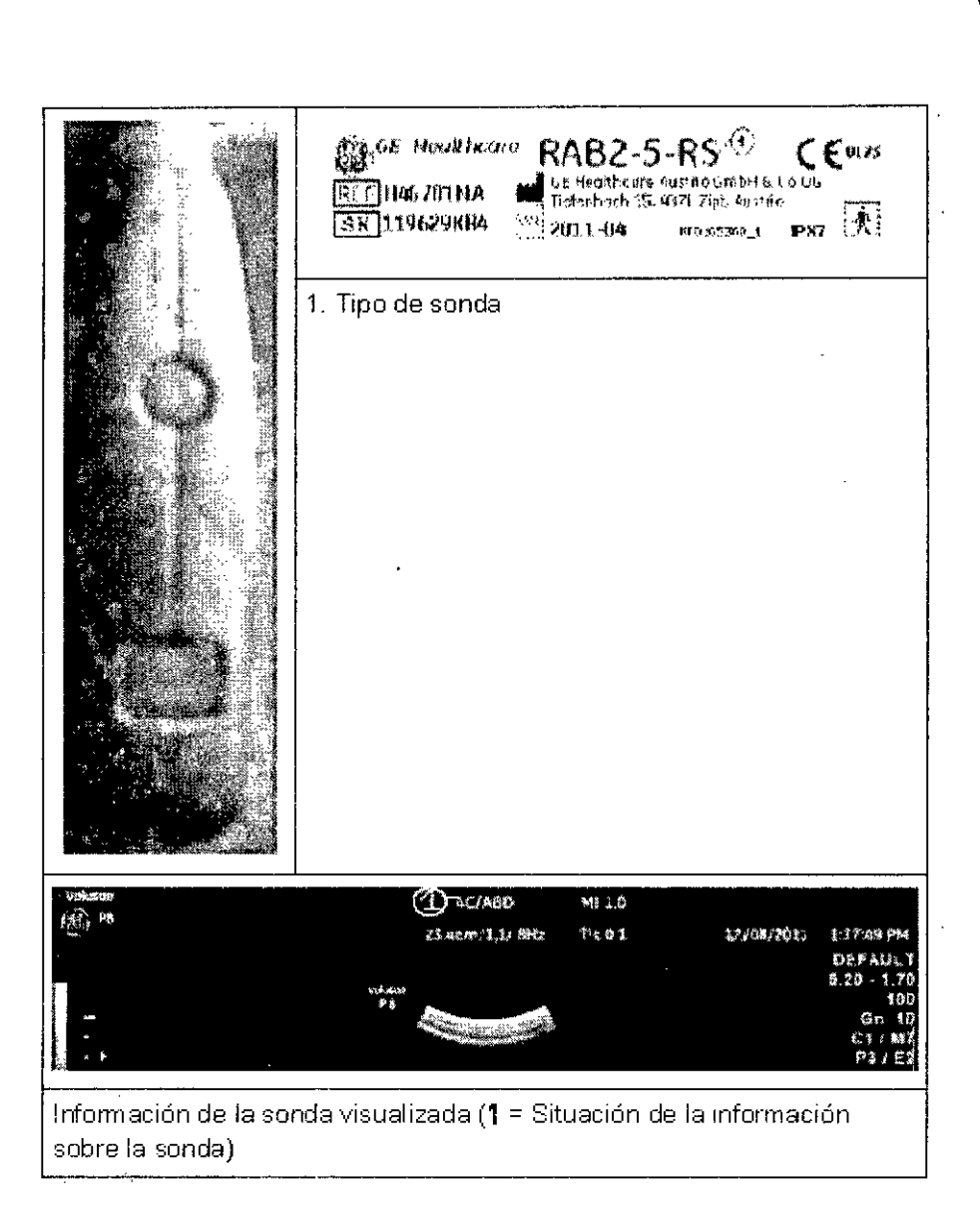

# 6.3.- **Aplicaciones**

El manual hace referencia a sondas que pueden estar conectadas con el dispositivo. Es posible que' determinadas sondas, opciones o características NO estén disponibles en algún país.

Más abajo se muestra una lista de las sondas y sus posibles aplicaciones.

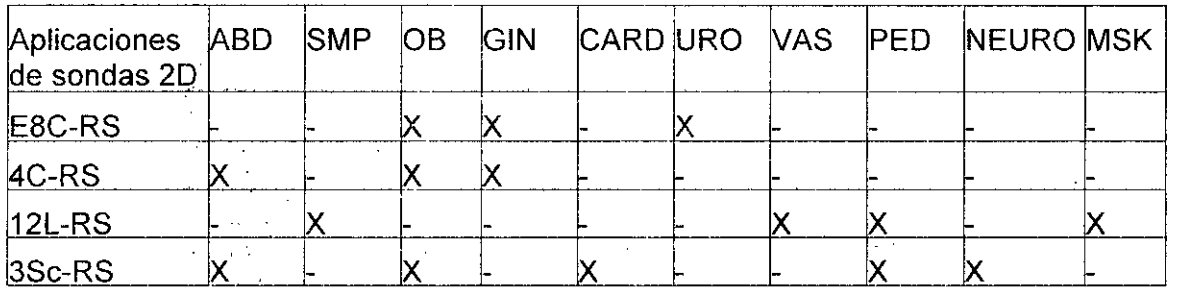

i . . ... . i - Mariana Micuc Apoderada GE Healt

. .

**1939**

Δ  $20^{10}$ 

Ing. Eduardo Domingo Fernández DISECTOR TEORICO

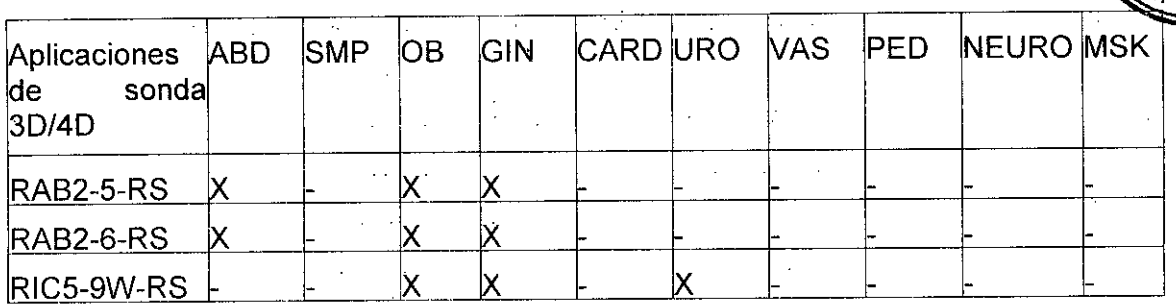

 $939$ 

# 6.4.- Características

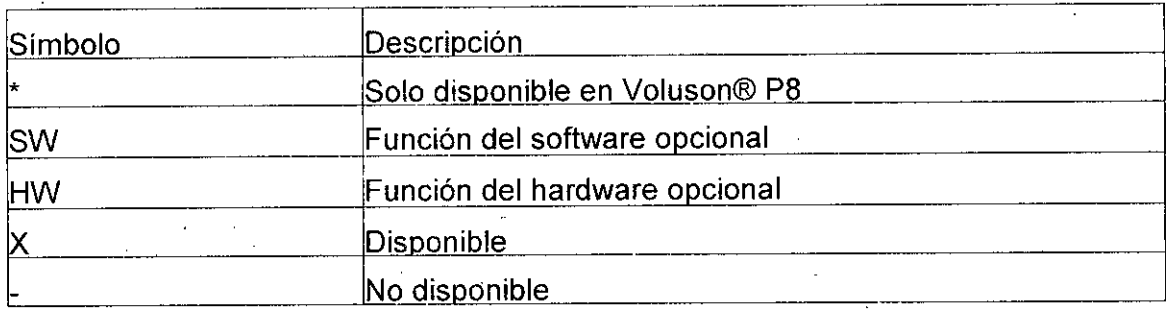

# 6.5." Biopsias.

# Montaje de guia de biopsia

Todas las guias de la aguja de biopsia se pueden montar fácilmente en el transductor. Las guias de biopsia tienen un cierre o un mango especial para asegurar una fijación adecuada en lamuesca del transductor.

Para algunas sondas, se recomienda añadir gel acoplador a las ranuras de biopsia del eje de la sonda para facilitar la colocación de la guia de biopsia.

Cada vez que use la guía de biopsia asegúrese de que la posición sea correcta y la fijación sea óptima antes de usarla. El tubo de acero inoxidable (y el orificio interior) de la guía de la aguja de biopsia debe estar esterilizado.

El transductor esterilizado en frio se puede conservar de esta forma colocando una funda estéril sobre el mango (gel de acoplamiento estéril entre el transductor y la funda).

# Datos técnicos:

Las guias de aguja de biopsia reutilizables son de acero inoxidable tipo 301, 303 Y 304 (Núm. AISI).

Esterilización de guías de aguja de biopsia reutilizables:

Autoclave (calor húmedo) 121 °C durante 20 minutos (3 ciclos de vacío previo) o 134 °C durante 5 minutos: Nivel de esterilización mínimo recomendado SAL 10-6.

# Configuración de biopsia

Mariana Micucci Apoderada GE Hestingare Arger

di condit

La programación de las líneas de biopsia se realiza en la Biopsy Setup (configuración de biopsia)

Por lo general, las operaciones se realizan mediante la bola de control del cursor.

 $\subset$ *<sup>I</sup>* L.~

Ing. Eduardo Domingo Fernández CRESTOR TESMOO

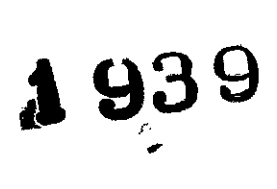

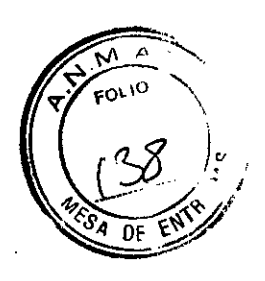

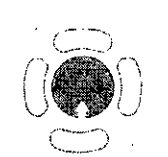

La bola de control del cursor sitúa la línea de biopsia.

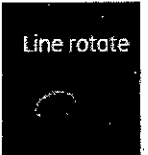

 $\mathcal{L} \subset \mathcal{L}$  .

1 ine rotote<br>11 Botón de rotación de la línea de biopsia.<br>12 Botón de rotación de la línea de biopsia.

Para activar Biopsy Setup (configuración de biopsia):

Situación: Para activar Configuración de biopsia debe estar activo el modo 20.

- 1. Pulse el botón Utilities/F2 (Utilidades/F2) del teclado.
- 2. Haga clic en Configuración del sistema.
- 3. Haga clic en Configuración de la biopsia.

#### **Biopsy Setup ¡Ii!!**

El nombre del equipo de biopsia y los botones de "Biopsy Une" (línea de biopsia) dependen de la sonda seleccionada.

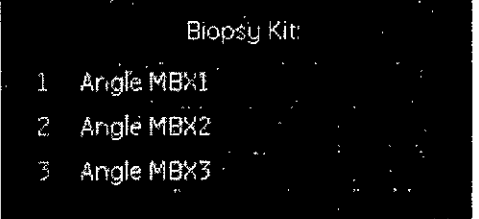

Las "Biopsy Unes" (líneas de biopsia) aparecen si es posible realizar la biopsia de ángulo múltiple en el caso de la.sonda activada.

Nota Los botones de línea de biopsia aparecen coloreados en gris si no se calibró una vez la trayectoria de la aguja (Biopsy Setup) (configuración de biopsia).

# 6.6.- Descripción general. de todas las sondas y biopsias

Pueden producirse ligeras emisiones de ruido en sondas 30/40 cuando funcionan en modo de volumen.

Si el material de la guia de la aguja de biopsia es plástico, sólo se puede usar una vez.

El soporte de biopsia es reutilizable.

Para obtener más información detallada, póngase en contacto con el fabricante.

La gran elasticidad de la superficie de la sonda garantiza un acoplamiento óptimo de la misma. Esta elasticidad puede conllevar pequeñas deformaciones de la parte aplicada.

El uso deseado de la sonda no se verá afectado de ninguna manera por esta deformación y no deteriora la calidad de la ecografía.

Mariana Micuc**s**i Apoderada GE Heatthcare Arge<sup>rs ---</sup>-<sup>2</sup> 1

 $\subset~$ 

lna. Eduardo Domingo Fernancez,  $_{0.765707}$ .  $7201909$ 

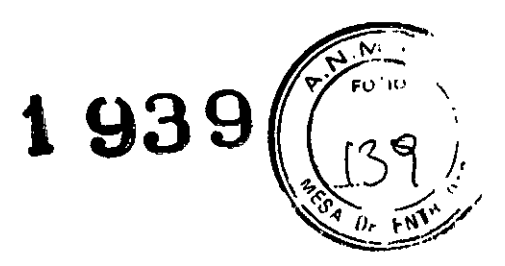

# Sondas 30/40: sondas de matriz curva (convexa) Transductor abdominal RAB2-6-RS

 $\mathbb{Z}^2$ 

 $\label{eq:2.1} \frac{d^2\mathbf{r}}{d\mathbf{r}} = \frac{1}{2}\left(\frac{\mathbf{r}}{d\mathbf{r}}\right)^2 + \frac{1}{2}\left(\frac{\mathbf{r}}{d\mathbf{r}}\right)^2 + \frac{1}{2}\left(\frac{\mathbf{r}}{d\mathbf{r}}\right)^2.$ 

 $\sim 10^4$ 

 $\frac{1}{4}$ 

 $\bar{\mathbf{r}}$ 

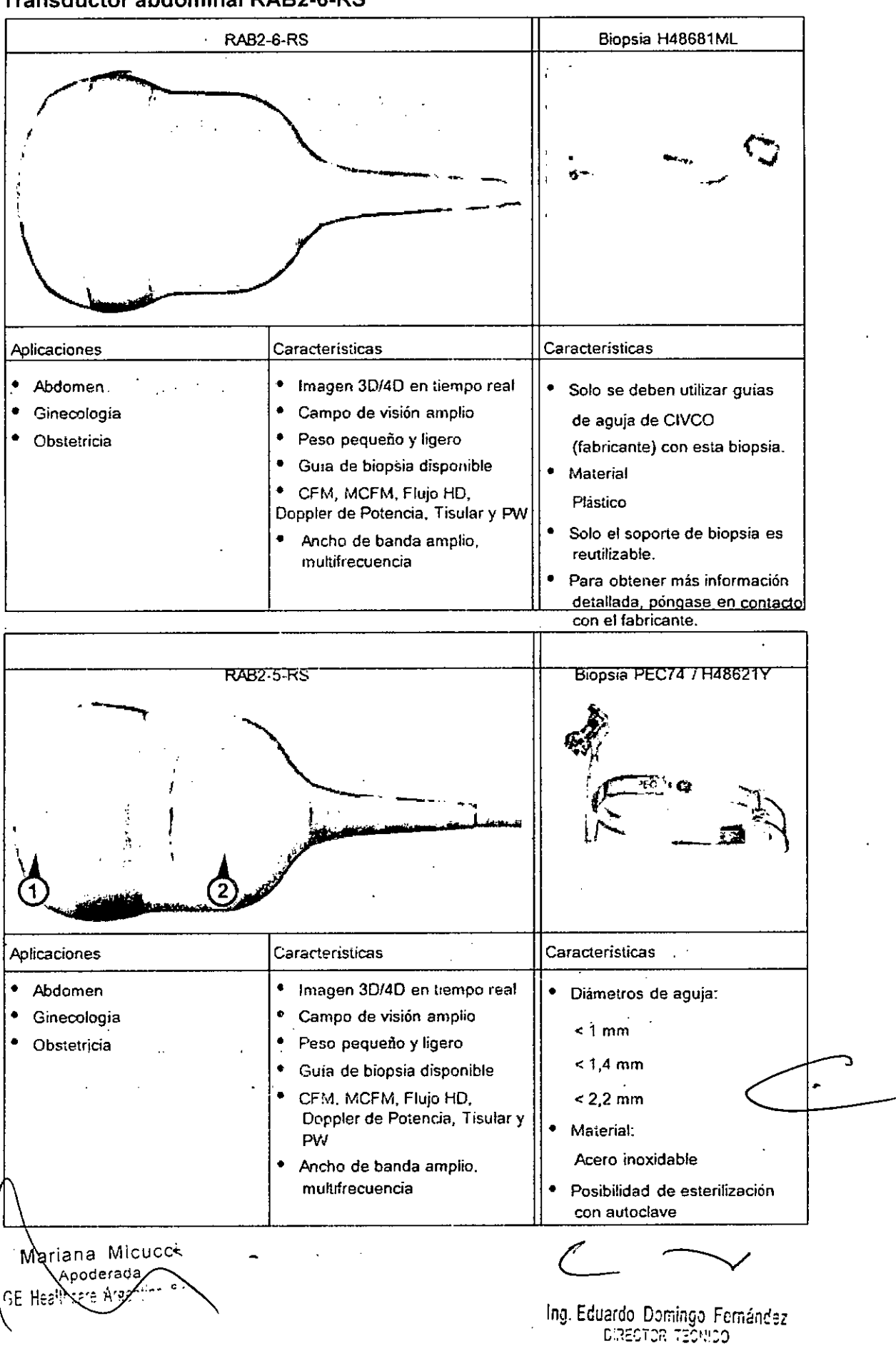

# **1939**

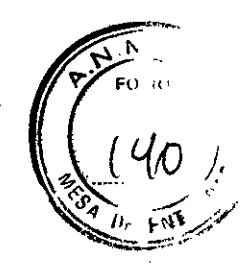

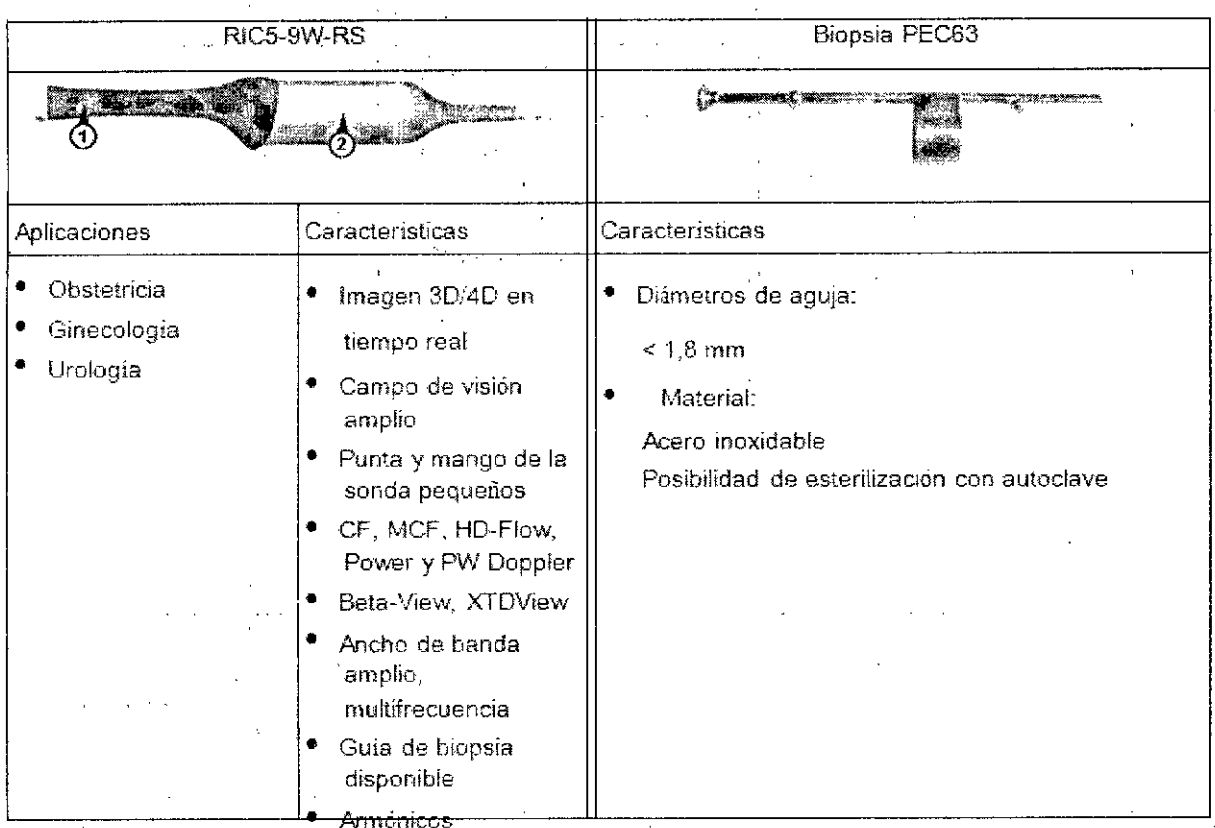

Transductor endocavitario RIC5-9W-RS

متبادي والمناور والمناور

#### $\zeta \to \zeta$  $\bar{z}$ Sondas 20: sondas de matriz curva (convexas)

# Transductor de matriz curva E8C-RS

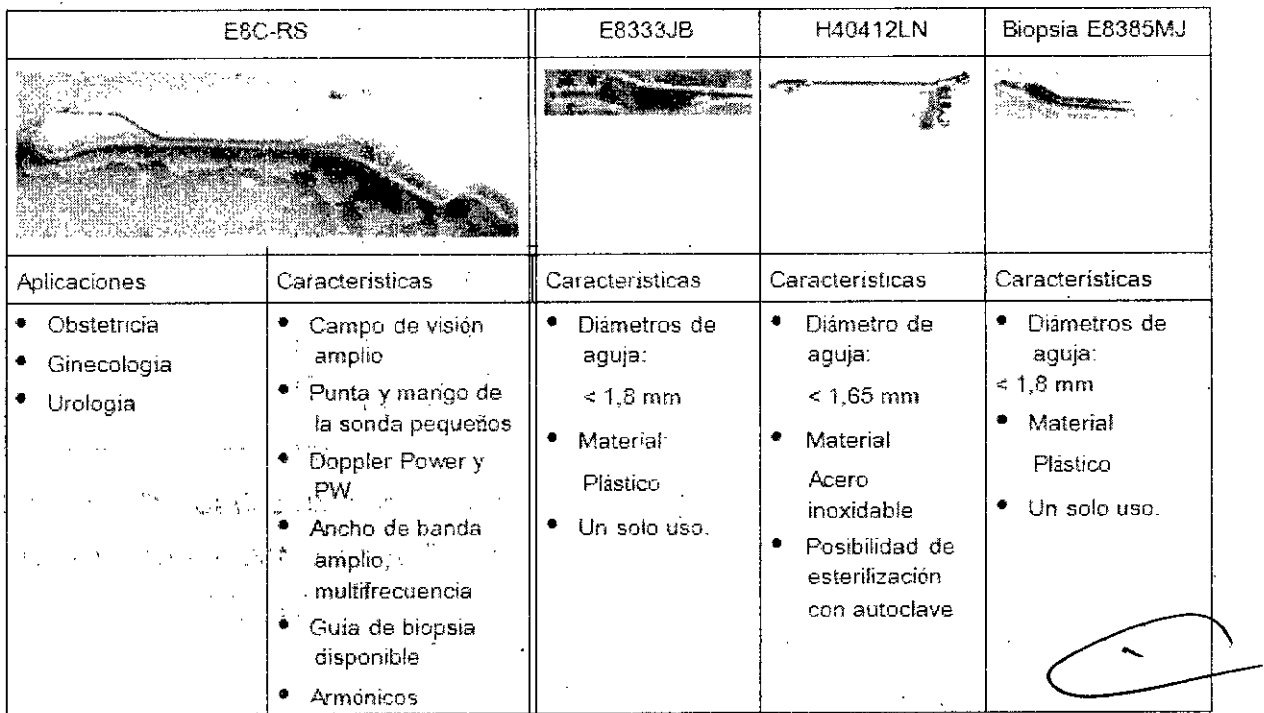

: Micucci Mariana Apodexada Healthcare Aree

Ing, Eduardo 'Doming,¡ Fcrnánd'.7 e iE::.:~-:,":~r:':'J

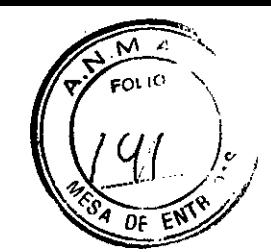

**1939**

Transductor de matriz curva 4C-RS

 $\mathcal{A}(\mathcal{C})$  , where  $\mathcal{C}$ 

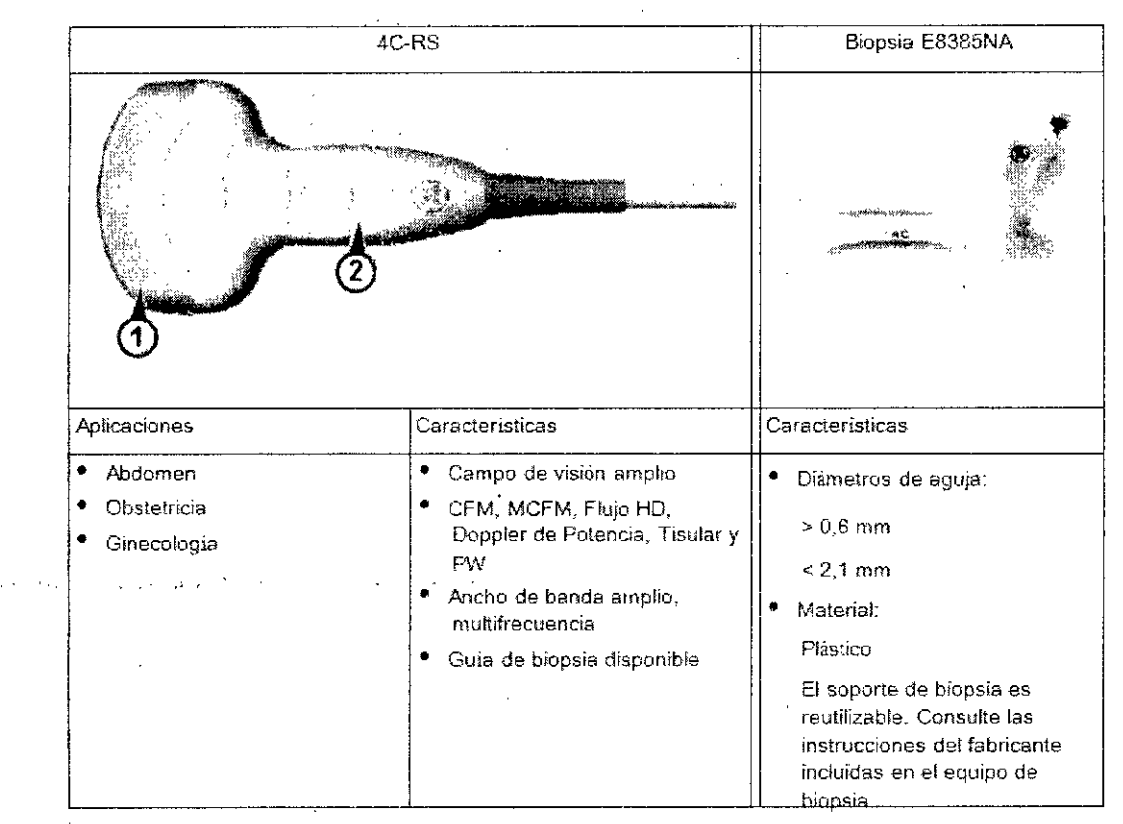

# Sondas 2D: sondas de matriz lineal

# Transductor de matriz lineal 12L-RS

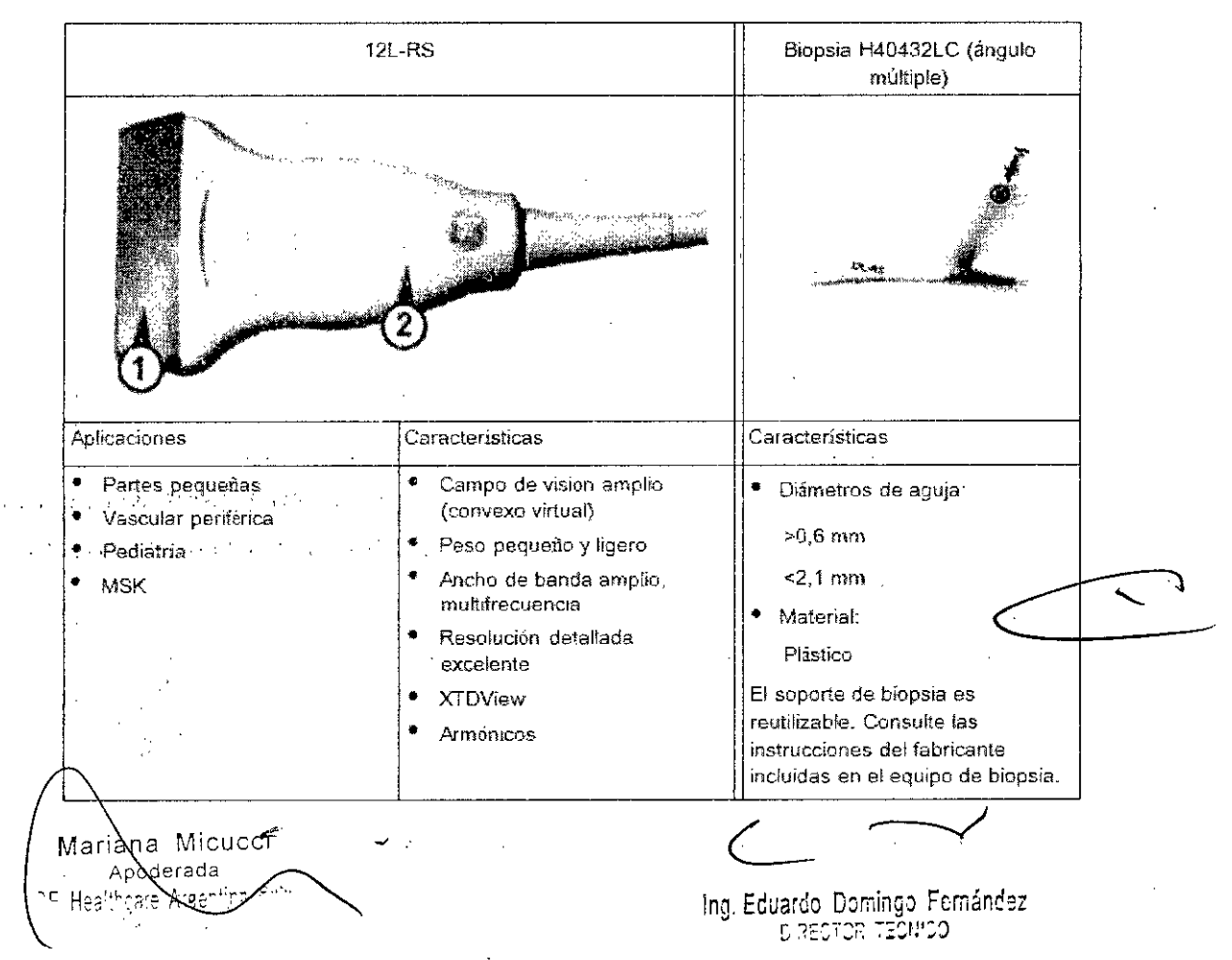

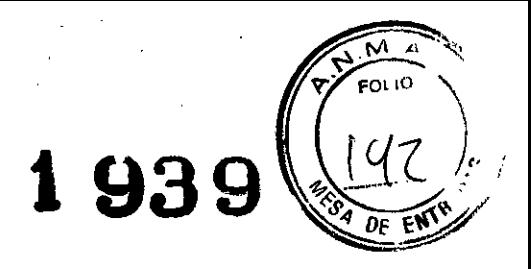

# Sondas 20: sondas sectoriales de matriz en fase Transductor de matriz sectorial 3Sc-RS

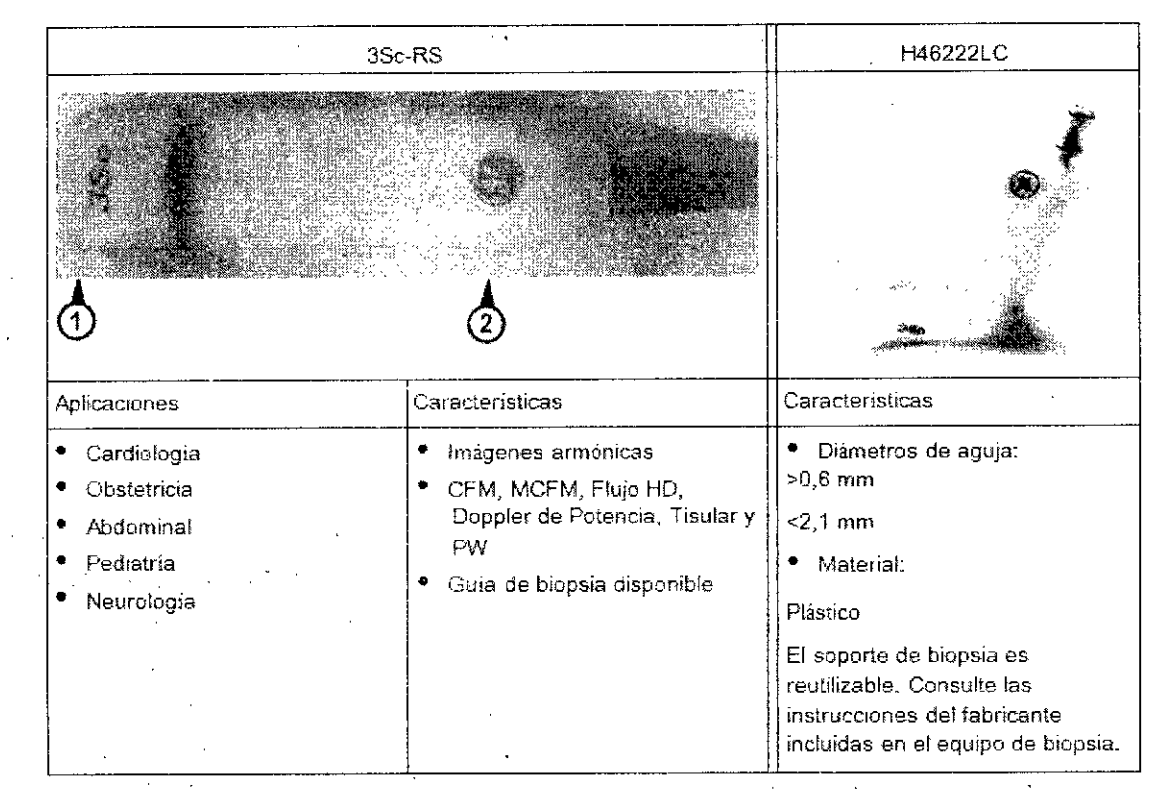

# 7.- Modos

# 7.1.- Modo 20

La visualización en 20 consta de la imagen de ultrasonido, un marcador de orientación, los datos del paciente, información de la imagen, una barra de escala de grises, una escala de profundidad con marcadores de zona focal y una curva TCG real (si se ha seleccionado en Configuración del sistema),

La imagen de ultrasonido se deriva de los ecos de los tejidos que vuelven a la cabeza de escáner Se amplifican, se convierten y después se asignan a una curva de procesamiento.de imagen que relaciona la intensidad de cada eco con un matiz de gris. Cuanto mayor sea la intensidad del eco, más brillante será el matiz de gris. A medida que se recibe cada eco, se van organizando en una linea en la imagen de ultrasonido mostrada en pantalla. La ubicación en la línea que se muestra está relacionada con la profundidad a la que se produce el eco,

# 7.2.- Modo M

La creación de imágenes en modo M proporciona información de tiempo y movimiento de los ecos, derivada de un rayo fijo de ultrasonidos. El modo M se utiliza junto con una imagen 2D. Una línea recta que pasa por la imagen 2D, llamada cursor M, identifica la posición del rayo fijo de ultrasonido del que se recoge la información del eco. El sistema utiiiza el movimiento o cambio que se produce en esta posición en el transcurso del tiempo para generar la presentación de desplazamiento del modo M.

Ing Eduardo Domingo Fernández Marlana MMucci erada '<sup>e</sup> Healt<sup>h</sup>ere Argenting <sup>or</sup>

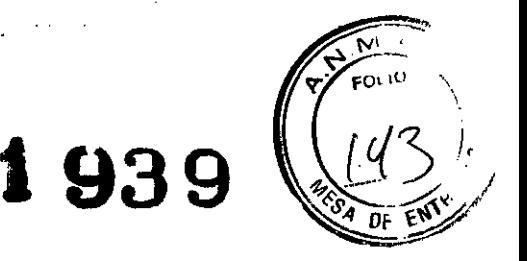

El modo M es principalmente un modo de cardiología. El modo M registra estructuras anatómicas que se mueven y produce sutiles patrones de movimiento. Estos patrones permiten trazar una relación temporal entre las complicaciones en el ciclo cardíaco. Se pueden realizar medíciones precisas de las estructuras con el modo M. También proporciona información de texturas que permite discriminar entre tejido normal y anómalo.

La visualización del modo M contiene información del sistema, una escala de profundidad, una escala de tiempo, una curva TGC y un patrón de mapa de grises. Hay tres opciones de. tamaño de presentación del modo M y dos opciones de formato de presentación del modo M;

La actualización continua de la visualización del modo M permite reconocer inmediatamente los cambios en la posición anatómica en relación al cursor M. Con esta información instantánea, puede dirigir de forma inmediata la linea M a las estructuras de interés ajustando la sonda.

El modo M se puede combinar con el modo CFM y el modo HO.

# 7.3.- **Modos** de Doppler

La ecografía' Ooppler incluye un análisis espectral que describe la señal de desplazamiento Ooppler de los reflectores móviles en un volumen de muestra. La visualización espectral se desplaza de izquierda a derecha y representa la distribución espectral de los componentes de la frecuencia de movimiento Ooppler a través del tiempo. Los valores de frecuencia o velocidad aparecen en el eje vertical y el tiempo en el eje horizontal. Las amplitudes de los componentes aparecen como escala de grises. Cuanto más brillante es el matiz, mayor es la amplitud.

La visualización Ooppler puede utilizarse sola, pero habitualmente se utiliza con una imagen 20. La imagen 20 contiene un cursor Ooppler que define la ubicación del haz de ultrasonido Doppler en relación con la visualización de la imagen 20.

El cursor de direccióride flujo se puede alinear con la dirección del flujo en el vaso pará determinar el ángulo Ooppler. El sistema utiliza el ángulo Ooppler para calibrar la visualización de velocidad Ooppler. Cuando se utiliza la visualización de frecuencia Ooppler, la visualización de frecuencia no se calibra en función del ángulo Ooppler.

La visualización Doppler consta de: visualización espectral del análisis de los datos de la ecografía, datos e identificación del paciente, información de .Ia imagen, mapa de escala de grises, escala de velocidad o frecuencia y escala de tiempo.

Los valores TI y MI del monitor dependen de los valores establecidos por los controles Ooppler.

Eh el cursor de PW.se encuentra un cursor de volumen de la muestra que índíca en qué lugar del haz de ultrasonido se está realizando el análisis del espectro. Se puede añadir un cursor de dirección de flujo al volumen de la muestra.

El modo PW' se subdivide en dos grupos. En estos grupos usted observará cómo emplear el modo PW y cómo regular los parámetros del mismo.

ti iki? Mariana Micucci · Apoderada Healtncare Argenting S 4 ...

ANG 25

\n~ **Eduardo** :o:;rtI1ngo **Feíi,ánc3z** DIRECTOR TECNICO

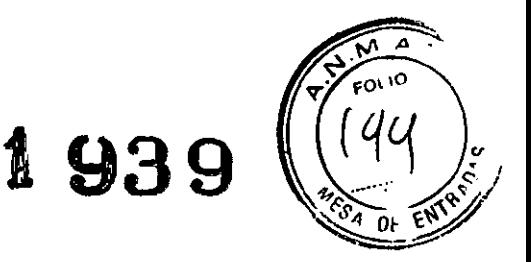

# 7.4.- Modo Volumen

El Modo Volumen permite la exploración de un volumen de tejido y el posterior análisis de secciones del volumen en 3 dimensiones. La libre selección de secciones dentro del volumen y la visualización simultánea en tiempo real en 4D de tres planos ortogonales y una presentación de Imagen en 3D representa una nueva dimensión para, p. ej., el diagnóstico de alteraciones fetales. El Modo Volumen proporciona acceso a secciones a las que la técnica de exploración 2D no puede llegar. Una interfaz paralela proporciona la posibilidad de memorizar los datos del volumen en una unidad de disco duro para realizar varios análisis en cualquier momento.

Ejemplo de "rostro" del feto en secciones multiplanares y presentación de superficie.

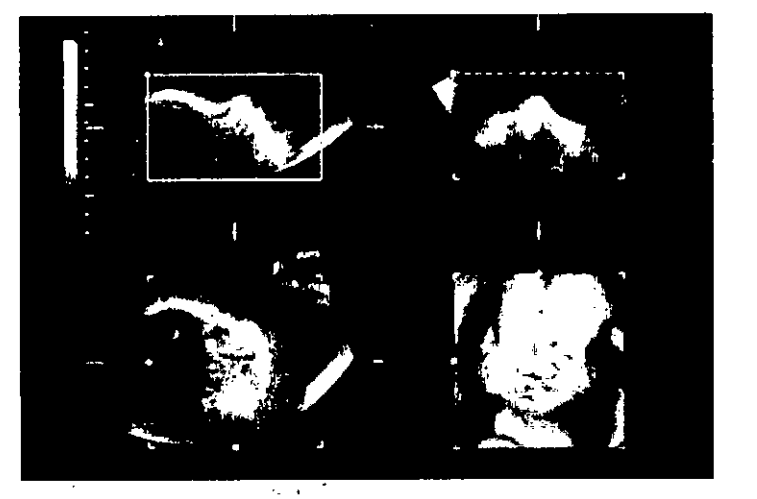

Los conjuntos de datos del volumen se pueden procesar mediante la opción de software "interactive volume rendering" (presentación de volumen interactivo) y 4D en tiempo real para imágenes en modo superficie o transparente.

# 8.- Advertencias y precauciones

Mariana Micucci Apogerada

La calidad de la imagen usada para el diagnóstico es fundamental:

Cambiar los parámetros de visualización puede afectar a la calidad de la imagen y comprometer la calidad del diagnóstico. El usuario es responsable del uso adecuado de los parámetros de visualización para conseguir la calidad de imagen apropiada. En caso de duda, con fines diagnósticos solo se debe utilizar la imagen tal y como aparece en el<br>sistema de ultrasonidos Voluson® con los parámetros predeterminados.<br>No realice un diagnóstico basándose en los documentos impresos. sistema de ultrasonidos Voluson@ con los parámetros predeterminados.

El sistema ofrece cálculos (p. ej., del peso fetal estimado) y gráficos basados en bibliografía científica publicada. La selección de los gráficos apropiados, así como la mterpretación clínica de los cálculos y gráficos son responsabilidad exclusiva del usuario. El usuario debe considerar las contraindicaciones derivadas del uso de un cálculo o gráfico según se describe en la bibliografía científica. Del diagnóstico, la decisión de realizar nuevas' exploraciones y el tratamiento médico debe encargarse personal cualificado de acuerdo con las prácticas clínicas recomendadas.

Este dispositivo lleva una batería de litio. No perfore, destruya o queme la batería.

Ing. Eduardo Domingo Fcmáncsz DIRECTOR TECNICO

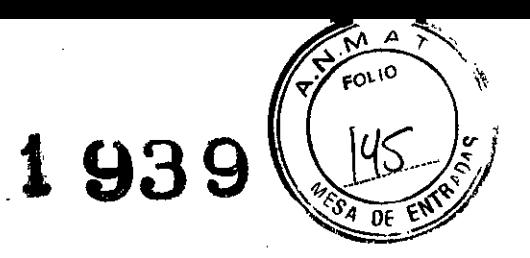

Substitúyala sólo con una del mismo tipo recomendada por el fabricante. Al deshacerse de la batería, siga las indicaciones del fabricante y aténgase a las normativas de su municipio o localidad

No mueva nunca el sistema con las ruedas bloqueadas, pero bloquéelas siempre en las proximidades de escaleras y rampas.

Familiaricese con los transductores y con el sistema de ultrasonidos (sistema ecográfico): lea rigurosamente el manual del usuario.

La interpretación errónea de una. 'imagen de ultrasonidos puede conducir a un diagnóstico equivocado.

Siga todas las instrucciones de seguridad, asi como las precauciones adoptadas clínicamente y las medidas de higiene. Respete todas las etiquetas de advertencia.

Cualquier transductor de ultrasonidos, independientemente del sistema y diseño, es sensible a los golpes y debe tratarse con sumo cuidado. Preste atención a las grietas, que pueden permitir el filtrado de líquidos al interior.

No apriete, retuerza, doble ni enrolle los cables de la sonda y protéjalos frente a cualquier daño mecánico.

Evitar que las sondas sufran cualquier tipo de impacto mecánico. por ejemplo, las

caídas. Los daños ocasionados por una de estas circunstancias invalidarán la garantía.

Haga revisar con regularidad el sistema de escáner y los transductores por personal autorizado (para detectar posibles cables defectuosos, caja protectora, etc.)

Acuda a reparar inmediatamente los daños de los transductores o los cables, ya que pueden causar riesgos de seguridad.

Antes de enchufar o desenchufar un transductor, active el modo "FREEZE" (congelar).

La instalación, primer encendido y comprobación del sistema debe ser realizado por un especialista familiarizado con su manipulación y uso.

Por razones de seguridad, evite manipular líquidos en las proximidades del sistema. Si se vertiesen líquidos sobre la unidad de disco, ésta podría resultar dañada. Nunca retire la estantería de almacenado situada encima de los conectores de la sonda, ya que protege la unidad contra los líquidos.

Procure guardar el manual de usuario siempre con el sistema de escáner. Es Procure guardar el manual de usuario siempre con el sistema de escáner. Es<br>responsabilidad del usuario asegurarse de hacerlo de este modo.

Sólo las sondas que se ajusten a las normas del tipo BF (baja frecuencia) podrán ser empleadas con el Voluson@ P6/P8. Lea la etiqueta de la sonda. En caso de duda pregunte al personal de servicio técnico autorizado.

No instale software en el sistema que no haya sido comercializado por GE ULTRASOUNO KOREA, LTO, ya que los datos se podrían transferir erróneamente y en consecuencia disminuiría el rendimiento del sistema.

El sistema Voluson® P6/P8 ha sido probado para determinar la compatibilidad electromagnética y cumple los requisitos de las normas EN 55011, grupo 1, clase B (CISPR 11, enmienda 1) yEN 60601-1-2. Se ha aprobado el uso del sistema Voluson@ P6/P8 en zonas residenciales. Se presume que el usuario posee experiencia médica y se ha informado debidamente consultando el manual de usuario.

∖ana Micuc**c**i

poderada √ Wro≑

Mar

Ing. Eduardo Domingo Fornáncez CJ.éCT.J~ **TE01ISO**

La red de suministro eléctrico ha de poseer la calidad propia de un entorno comercial *yl* o hospital típico. Si el usuario necesita continuar la operación durante una interrupción de suministro de la red, se recomienda que lo haga conectando el sistema a un SAl (Sistema de alimentación ininterrumpida) ..

**19°<sup>Q</sup>**

.l

Δ FOLIO

9.- Director Técnico: Ing. Eduardo Domingo Fernández - MN 5363 COPITEC

# 10.- Autorizado por la **ANMAT PM** 1407-220

# 11.- Contraindicaciones

La unidad de ecografias Voluson@ P6/P8 no está diseñada para:

- uso oftalmológico ni para otros usos en los que el haz acústico atraviese el ojo.
- uso intraoperatorio

# 12.- Seguridad y mantenimiento

El sistema de escáner del Voluson@ P6/P8 ha sido diseñado para proporcionar la máxima seguridad tanto al usuario como al paciente. Lea los siguientes capítulos detalladamente antes de empezar a trabajar con el aparato. El fabricante garantiza la seguridad y fiabilidad de este sistema siempre y cuando se hayan tenido presentes las advertencias y precauciones descritas. .

Este equipo ha sido debidamente probado y cumple con los limites para dispositivos médicos recogidos en la lEC 60601-1-2. Estos limites han sido diseñados con el fin de proporcionar una protección razonable contra posibles interferencias perjudiciales propias de una instalación médica típica. Este equipo genera, utiliza y puede irradiar energia de radiofrecuencia y, si no se instala y utiliza del modo descrito en las instrucciones, puede originar interferencias perjudiciales a otros dispositivos próximos. No se puede garantizar la ausencia de interferencias en una instalación en particular. Si el equipo origina interferencias perjudiciales para otros dispositivos, que pueden identificarse apagando y encendiendo el equipo, se recomienda al usuario corregir dichas interferencias recurriendo a una o varias de las siguientes medidas:

- Reoriente el dispositivo o colóquelo en otro lugar.
- Aumente la distancia entre los elementos del equipo.

Conecte el equipo a una toma o circuito donde no haya otros dispositivos conectados.

Solicite ayuda al fabricante o al personal de servicio técnico

# 12.1.- Limpieza.y mantenimiento

Antes de limpiar cualquier pieza del sistema:

1. Apague el sistema. Si es posible desenchufe el cable. Para limpiar la cabina del sistema:

1. Humedezca un paño suave no abrasivo doblado con una solución de agua y jabón suave de uso general no abrasivo.

 $2.$  Limpie la parte superior, frontal, posterior y ambos lados de la cabina del sistema.

Griana Micucci Apoverada **Areantina** Sim  $\sim$ c

 $\zeta$ 

Ing. Eduardo Domingo Fernáncez DIRECTOR TECHICO

**1939**

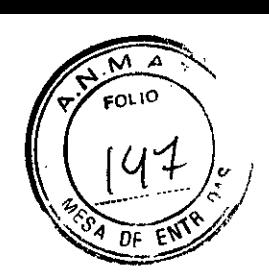

No rocie ningún liquido directamente sobre la unidad.

Para limpiar la pantalla del monitor:

Utilice un paño suave doblado. Limpie suavemente la pantalla del monitor. NO utilice un Iimpiacristales a base de hidrocarburo (como benceno, alcohol metilico o metil etil cetona) sobre los monitores con el filtro (pantalla antideslumbrante). Frotar enérgicamente también puede dañar el filtro.

Cuando limpie el monitor asegúrese de no rayarlo.

Para limpiar el panel de control de operador:

1. Humedezca un paño suave no abrasivo doblado con una solución de agua y jabón suave de uso general no abrasivo.

2. Limpie el panel de control del operador.

3. Utilice un bastoncillo de algodón para limpiar alrededor de las teclas o controles. Utilice un palillo de dientes para eliminar restos sólidos que haya entre las teclas o controles.

Cuando limpie el panel de control del operador asegúrese de no derramar ni rociar ningún liquido sobre los controles, en el interior de la cabina del sistema ni en el receptáculo de conexión de la sonda.

Para limpiar el pedal:

1. . Humedezca un paño suave no abrasivo doblado con una solución de agua y jabón suave de uso general no abrasivo.

2. Limpie las superficies externas de la unidad y luego séquelas con un paño suave limpio. Ponga el sistema en manos de personal de servicio técnico autorizado de forma periódica (una vez al año) para someterlo a revisión y mantenimiento. En caso de error de funcionamiento total, compruebe primero si hay corriente y el voltaje es el correcto. Resulta de gran utilidad mencionar cualquier observación o sintoma de funcionamiento incorrecto al personal de servicio técnico. ~

Apague el escáner antes de limpiarlo. No utilice gas ni vaporizadores para desinfección.

Mantenga las zonas eléctricas protegidas de posibles goteos de agua. La acumulación de polvo y suciedad en el marco puede impedir que el equipo funcione correctamente. Revise regularmente el cable de corriente, los cables de los transductores y los enchufes v tomas.

No retirar las cubiertas ni los paneles del sistema en ningún caso (riesgo de electrocución). El mantenimiento y las reparaciones deben realizarlos únicamente el personaL del servicio técnico de GE Healthcare. Los intentos de reparación por cuenta propia invalidarán .la garantía además de inflingir la normativa y considerarse inadmisibles de conformidad con lo dispuesto en la lEC 60601-1. Siempre que el mantenimiento sea efectuado de manera regular y por personal de servicio autorizado, la duración aproximada deí equipo es de 7 años y la de las sondas es de 5 años.

No modifique nunca este producto, incluidos ios componentes del sistema, el software: los cables, etc. Las modificaciones del usuario podrían generar riesgos de seguridad y mermar el rendimiento del sistema. Cualquier modificación debe realizarla una persona cualificada de GE.

Mariana Mici Appderau Healthea ?

Ing. Eduardo Domingo Fernáncez C.RECTOR TECHICO

# **t***<sup>r</sup>* **939**

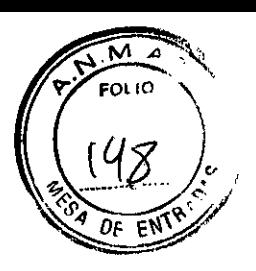

Tras la limpieza, inspeccione el sistema, incluido su funcionamiento en escaneado real. Si detecta cualquier defecto o averia, no utilice el equipo e informe a un miembro del servicio técnico; ,Póngase eh cohtacto con su representante del servicio técnico para obtener información.'

En la tabla siguiente se muestran las instrucciones de limpieza del aparato de ultrasonidos. In a constitución de la constitución de la constitución de la constitución de la constitución de

No es posible limpiar o desinfectar eficazmente aquellas piezas con aperturas u orificios estrechos (p. ej., teclado, bola de control del cursor ...). Es responsabilidad del usuario decidir el procedimiento de limpieza y desinfección necesario para conseguir un entorno de trabajo seguro. No se deben limpiar los contactos y conectores eléctricos. No utilice otros agentes de limpieza que no sean los que se muestran en la tabla siguiente. No rocíe ningún liquido directamente sobre el sistema.

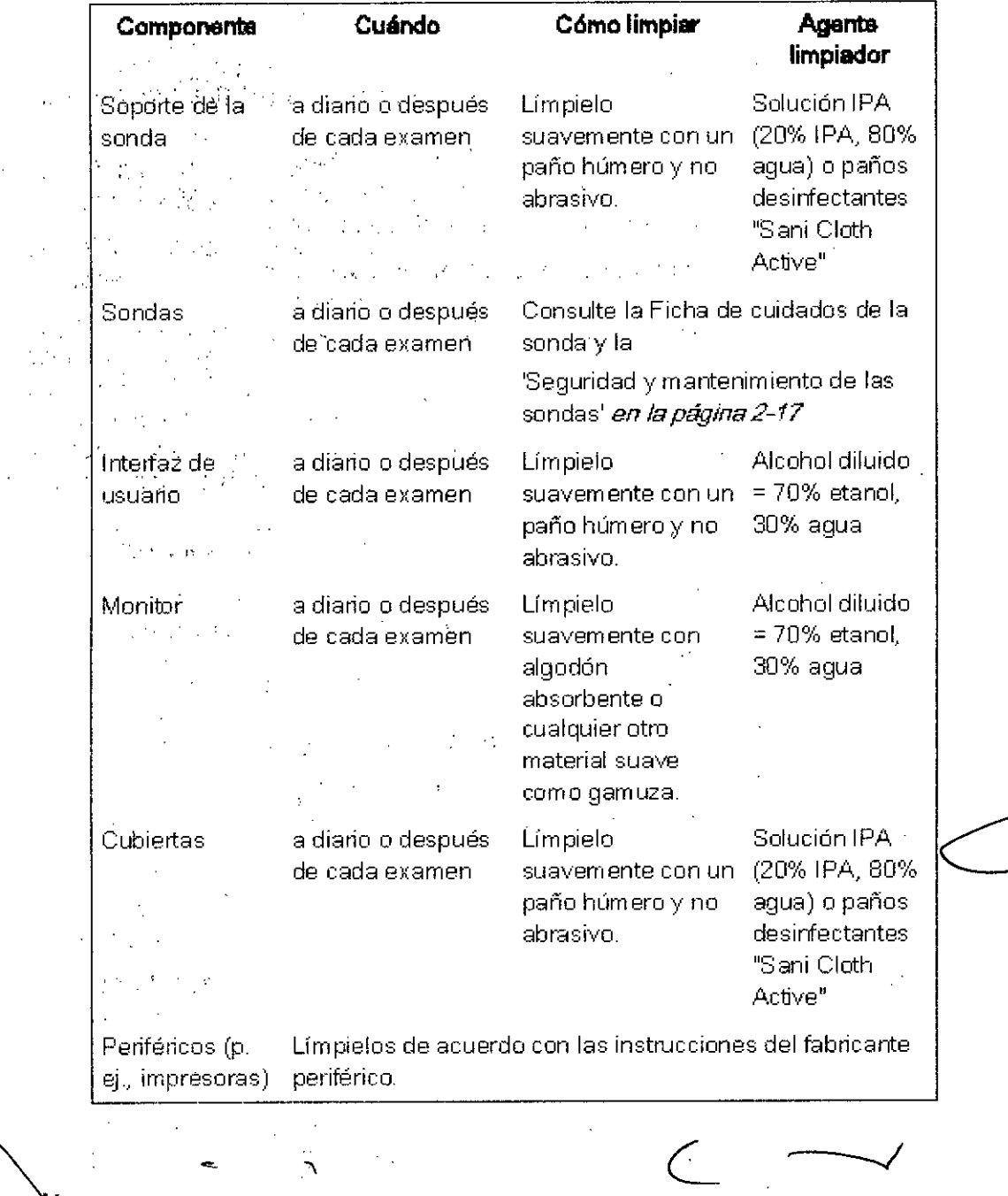

Ing. Eduardo Domingo Fernández IS RESIGN TEORICO

Mariana M **Podeyada** <sup>a Argentina</sup> SA:

**Countries** 

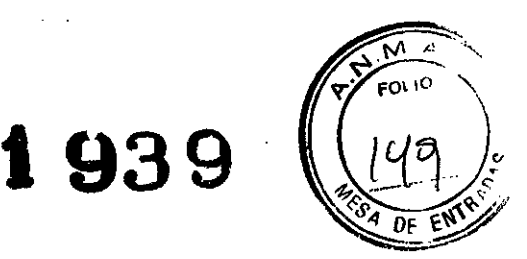

# 12.2.- Prueba de seguridad

Límites de tiempo de exploración: de acuerdo con las respectivas normativas nacionales y cón las recomendaciones del fabricante con respecto a la unidad médico-técnica.

Ámbito

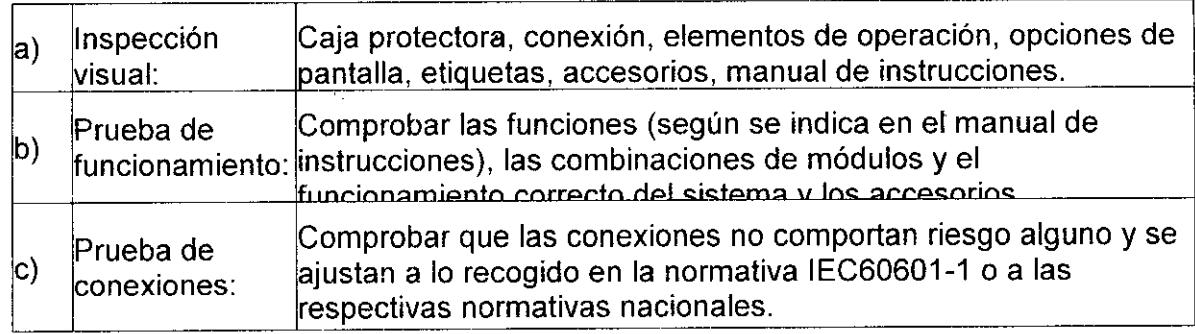

Por razones de seguridad, evite manipular Iiquidos en las proximidades del sistema.

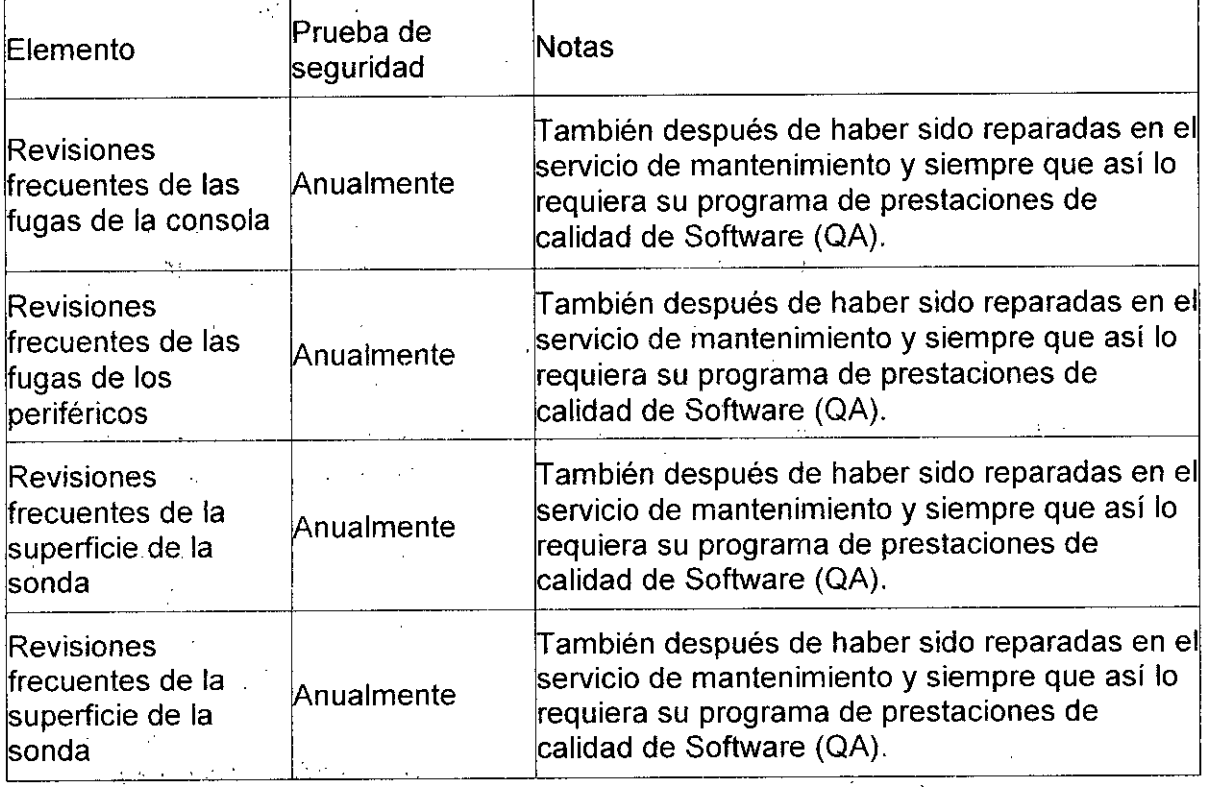

# 12.3.- Seguridad y mantenimiento de las sondas

# 12.3.1.- Precauciones de manipulación

Sise necesita emplear un sistema quirúrgico de AF en combinación con una sonda de ultrasonidos colocada en el paciente, se deben tener en cuenta las siguientes medidas para evitar cualquier riesgo de quemadura en el paciente:

-Mantenga una gran distancia entre el campo quirúrgico de AF y la sonda de ultrasonidos aplicada

T <sup>riana</sup> M Apoderada rare Argentina S.A.

2010年1月12日

res Communistas Communistas Communistas Communistas Communistas Communistas Communistas Communistas Communistas Communistas Communistas Communistas Communistas Communistas Communistas Communistas Communistas Communistas Co COINCET ROTOBEID

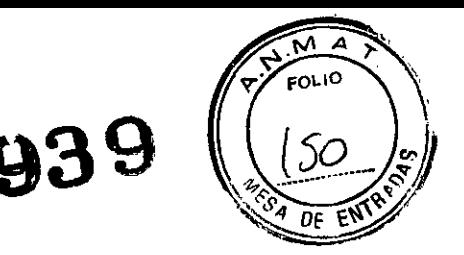

• Asegúrese de que el electrodo neutral del sistema quirúrgico de AF se ha colocado correctamente  $\frac{1}{2}$ 

Las sondas de ultrasonido son instrumentos médicos muy sensibles que pueden sufrir desperfectos fácilmente si se manipulan de forma inadecuada. Tenga precaución cuando la manipule y protéjala para no causar desperfectos cuando no.la esté utilizando. NO use sondas dañadas ni defectuosas. El hecho de no tomar estas precauciones puede llevar a producir un daño grave y desperfectos en el equipo.

El daño en el transductor se puede producir por contacto con agentes de acoplamiento o limpieza inadecuados.

No moje ni sature los transductores con soluciones que contengan alcohol, lejia, compuestos de cloruro de amonio, peróxido de hidrógeno ni soluciones incompatibles, tal y como se muestra en la ficha de cuidados.

Evite el contacto con soluciones o geles de acoplamiento que contengan aceite mineral o lanolina. .

Revise la sonda antes de usarla en busca de daños o deterioro de la cubierta, la liberación de tensión, la lente y el cierre.

Si una sonda de ultrasonidos cae al suelo en cualquier otra superficie dura, desconecte inmediatamente la sonda del sistema de ultrasonidos. No utilice más dicha sonda. Existe un riesgo de descarga eléctrica debido a un fallo de aislamiento eléctrico.

Nota Ocasionalmente, la grasa de silicona puede gotear levemente por el manguito de las sondas.

Esa fuga no es ningún fallo ni tampoco es nociva para el cuerpo humano. La grasa de silicona no contiene ninguna sustancia peligrosa y únicamente se emplea para sellar la boca del manguito. En caso de goteo, enjuague la grasa con un paño.

## 12.3.2 Cierre hermético

iana Micucci Apoderada hcare Argentif

 $\epsilon$  D  $\epsilon$  .

**CONTRACTOR** 

Atención: todas las sondas con la etiqueta "IPX7" son herméticas (impermeables) hasta un mínimo de 5 cm por encima del cable de sonda liberación de tensión. Si la sonda no posee explicitamente la marca IPX7, la sonda hasta un mínimo de 5 cm por encima de la sonda.  $\{x_{n}^{n},\tau^{n}\}$  on  $\{\tau_{n}^{n},\tau_{n}^{n}\}$ **COL** 

#### 12.4.- Riesgo de descarga eléctrica

Esta sonda funciona. mediante energía eléctrica que puede dañar al paciente o al usuarío si la solución conductora entra en contacto con las partes vivas internas

• NO introduzca la sonda en ningún líquido más allá del nível de inmersión. Para más información, consulte 'Mantenimiento de las sondas'. Nunca introduzca el conector de la sonda ni los adaptadores en ningún líquido.<br>.

NO deje caer las sondas ni las someta a otros tipos de choques o impactos mecánicos.

Se puede producir una degradación del funcionamiento o daños como grietas o desportilla duras en la cubierta.

Revise la sonda antes y después de cada uso en busca de daños o desperfectos en la cubierta,. liberación de tensión, lente y cierre. Se debe realizar una revisión minuciosa durante el proceso de limpieza. . ,

Ing. Eduardo Domingo Fernánde.<br>Como concelho de Concelho  $\mathbb{C}$  aspirant to  $\mathbb{C}$  . So,

 $1939$ *.~ {--" :r*  $\frac{1}{2}$ ...  $\frac{1}{2}$ ....  $\frac{1}{2}$ ....  $\frac{1}{2}$ ....  $\frac{1}{2}$ 

• NO retuerza; enrolle con fuerza. ni ejerza una presión excesiva sobre el caDlé de la sonda. Se puede producir un fallo de aislamiento.

El personal de servicio de GE o el personal hospitalario cualificado debería realizar comprobaciones de escapes eléctricos de forma rutinaria. Consulte el manual de servicio para los procedimientos de comprobación de escapes.

## **12.5.- Riesgos mecánicos**

e de ser Una sonda defectuosa o una fuerza excesiva puede lesionar .al paciente o dañar la sonda

Respete las marcas de profundidad y no aplique una fuerza excesiva cuando introduzca o manipule sondas intracavitarias.

Revise las sondas en busca de extremos afilados o superficies rugosas que podrian dañar el tejido sensible.

Evite choques mecánicos o impactos sobre el transductor y no tuerza ni tire de forma excesiva del cable.

# **12.6.- Manipulación de los cables**

Tome las siguientes precauciones con los cables de la sonda:

- Manténgalos fuera del alcance de las ruedas.
- No los doble de forma pronunciada.
- Evite cruzar cables entre las sondas.

# **12.7.- Ergonomía**

Las sondas se han diseñado de forma ergonómica para:

- Que su manejo y manipulación se realice con facilidad.
- Conectarlas al sistema con una sola mano.
- Que sean ligeras y equilibradas.
- Presentar extremos romos y superficies lisas.

Los cables se han diseñado para:

Que se conecten al sistema con una longitud de cable adecuada.

Ser muy resistentes a los agentes de limpieza y los desinfectantes que se emplean, al contacto con el gel autorizado, etc.

#### **12.8.- Mantenimiento de las sondas'**

Cualquier tipo de reparación ha de ser realizada exclusivamente por personal autorizado.

#### **12.8.1 Revisión de sondas**

Después de cada uso, revise la lente, el cable y la cubierta de la sonda. Busque cualquier desperfecto que pudiera permitir el paso de liquido al interior de la sonda. Si se encuentra algún desperfecto, la sonda no se debe colocar en ningún líquido (p. ej., para

Matiana Micucci Apoderada GE Healthcare Aresented Fish

es and Comingo Fernáncia **<sup>v</sup> S::1ECT:R** T::Ctl!~O

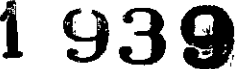

M FOL IO *~ LS'L.- :'*  $\sqrt{3}$   $\frac{1}{2}$  ,  $\sqrt{3}$ ~.~

desinfección) y no se debe usar hasta que un representante de GE Ultrasound Korea, LTD la haya revisado y reparado/reemplazado.

Nota Conserve un registro de todo el mantenimiento de la sonda junto con una fotografía de cualquier fallo de la misma.

# 12.8.2 **Manipulación de la sonda y control de la infección**

Esta información tiene por objetivo aumentar el conocimiento del usuario de los riesgos de transmisión de enfermedad relacionados con el uso de este equipo y guiarle en la toma de decisiones que afectan de forma directa a la seguridad del paciente, así como del usuarío del equipo.

Los sistemas de diagnóstico mediante ultrasonidos emplean la energia del ultrasonido que se debe acoplar al paciente mediante el contacto fisico directo. Dependiendo del tipo de exploración, este contacto se produce con una variedad de tejidos que van desde la piel intacta en una exploración rutinaria hasta la sangre recirculante en un procedimiento quirúrgico.

El nivel de riesgo de infección varia en gran medida en función del tipo de contacto.

Una de las maneras más eficaces de evitar la transmisión entre pacientes son los dispositivos de un solo.uso o desechables. Sin embargo, los transductores de ultrasonido son dispositivos complejos y caros que se deben volver a usar entre pacientes. Por tanto, es muy importante minimizar el riesgo de transmisión de la enfermedad empleando barreras y mediante el procesamiento adecuado entre pacientes.

# 12.8.3**Proceso de limpieza y desinfección de** las **sondas**

Se precisa una limpieza y desinfección adecuadas para evitar la transmisión de la enfermedad. Es responsabilidad del usuario comprobar y mantener la eficacia de los procedimientos de control de la infección que se estén empleando.

Se recomienda un nivel elevado de desinfección para las sondas de superficie, que es obligatorio en el caso de sondas endocavitarias.' Además de la desinfección, es OBLIGATORIO el uso de fu'ndas estériles comercializadas de forma legal para el uso endocavitario.

Las sondas de ultrasonido se pueden desinfectar empleando distintos métodos. El nivel de desinfección se relaciona de forma directa con la duración del contacto con el desinfectante. **State** 

El aumento del tiempo de contacto produce mayor nivel de desinfección.

# **12.8.4 Mantenimiento programado' .**

Maliana Micucci poderada me Areassign and

Para garántizar el füncionamiento óptimo y la seguridad del sistema, de la sonda y de la biopsia reutilizable / el soporte de biopsia se sugiere el siguiente. plan de mantenimiento.

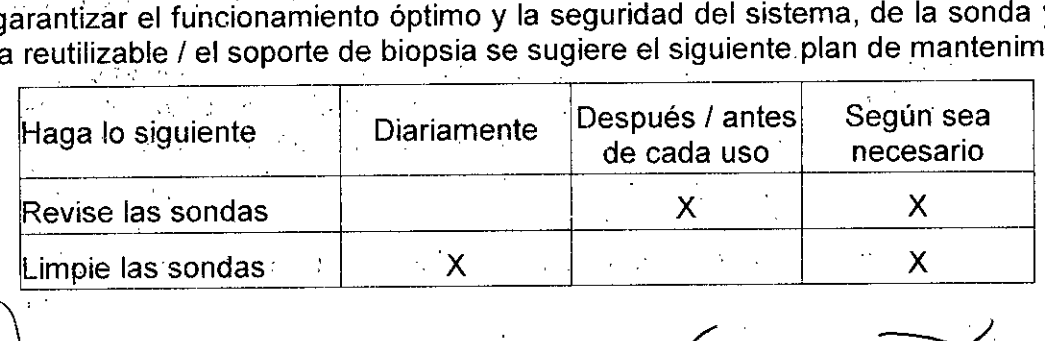

 $\overline{\mathcal{C}}$ 

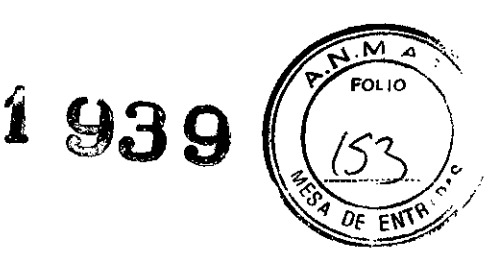

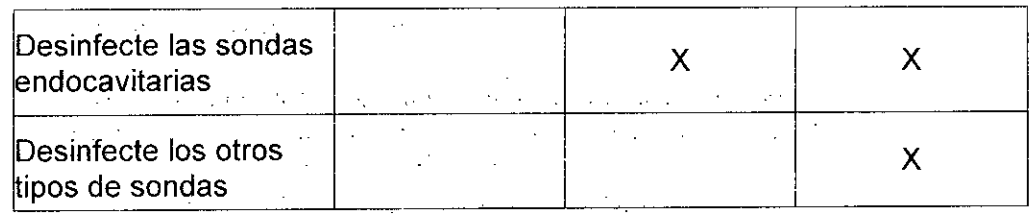

## 12.8.5 Uso de fundas protectoras

ilas sondas no se entregan esterilizadas!

Antes del primer uso, es IMPRESCINDIBLE limpiar y desinfectar las sondas para evitar infecciones o transmisión de enfermedades.

Pueden ser necesarias barreras protectoras para minimizar la transmisión de enfermedad.

las fundas de sonda se pueden adquirir para emplearlas en todas las situaciones clínicas en las que se presenta el problema de la infección. ES NECESARIO usar fundas<br>estériles comercializadas legalmente para procedimientos intracavitarios. Es estériles comercializadas legalmente para procedimientos intracavitarios. Es IMPRESCINDIBLE. usar fundas de sonda estériles, apirógenas, comercializadas legalmente.

Instrucciones: Se encuentran comercializadas fundas hechas de encargo para cada sonda. Cada equipo de funda de sonda consta de una funda flexible que se emplea para cubrir la sonda y el cable y tiras elásticas para asegurar la funda.

las fundas de sonda estériles se suministran como parte de equipos de biopsia desechables para las sondas que se van a emplear en procedimientos de biopsia. Además de la funda y las tiras elásticas, existen accesorios asociados para llevar a cabo el procedimiento de biopsia que se incluyen en el equipo. Consulte las instrucciones de  $\sim 10^{11}$  M biopsia.

Los dispositivos que contienen látex pueden dar lugar a una reacción alérgica grave en personas sensibles al látex. Consulte el Comunicado médico sobre productos con látex de la FDA del 29 de marzo de 1991.

NO use preservativos prelubricados como funda.

En algunos casos, pueden dañar la sonda. Es posible que los lubricantes de estos preservativos no sean compatibles con el montaje de la sonda.

NO use fundas de sonda caducadas...

Antes de usar las fundas de sonda, compruebe si el período de validez ya ha terminado.

las sondas deben limpiarse y desinfectarse antes de sustituirlas o desecharlas.

 $\mathcal{F}(\mathcal{G})$  , and the same  $\mathcal{F}^{\mathcal{G}}_{\mathcal{G}}$ 12.9.- Seguridad y mantenimiento de la biopsia

# 12.9.1 Temas especiales dela Biopsia

las agujas y guías de biopsia no se proporcionan esterilizadas salvo que así se especifique en la etiqueta. En caso de que el equipo de biopsia no se encuentre esterilizado, IMPRESCINDIBLE limpiar y desinfectar las agujas y guías de biopsia antes de su primer uso para evitar infecciones o transmisión de enfermedades.

Si está disponible, consulte también los documentos adjuntos que se proporcionan junto con el equipo de biopsia.

Mar ∖ana Micucci Aoderada

 $\mathbb{R}^{\mathbb{Z}}$ 

 $\overline{C}$ Ing. Eduardo Domingo Fernández S,RECTOR TEGNICO

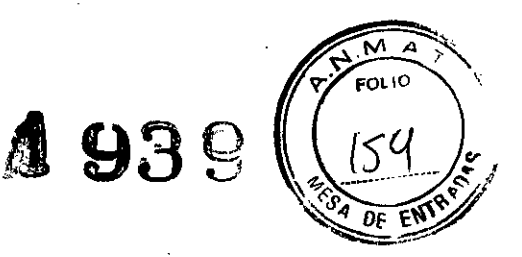

 $\,<\,$ 

Puede haber restricciones para realizar IVF, CVS o PUBS. Tenga en cuenta la legislación y la normativa local.

Todas las guias de biopsia representadas y descritas en este manual de usuario han sido validadas para utilizarse con el sistema y el software.

Si se utilizan guias de biopsia no especificadas en este manual de usuario, el operador tiene la posibilidad de configurar y almacenar las líneas de biopsia previstas en esta guia. En este caso, el usuario debe ser consciente de que es posible que esta combinación de guía/sonda/ sistema/software de biopsia no haya sido validada por GE Healthcare y que, por lo tanto, la responsabilidad para su correcta configuración y utilización recae en el usuario,

## 12.9.1.1 Preparación **del** paciente

• Prepare al paciente de acuerdo con los procedimientos habituales que se emplean para ello.

• Las exploraciones mediante ultrasonidos con este sistema debe realizarlas personal médico debidamente formado y cualificado o bajo supervisión de éste.

Sólo deben realizar biopsias los médicos con la experiencia adecuada. Se deben adoptar las precauciones de seguridad necesarias y las medidas de esterilidad en cualquier circunstancia.

Esto es absolutamente necesario para asegurarse de que antes de realizar la biopsia, la línea de biopsia seleccionada y visualizada corresponda a la guía de la aguja de biopsia montada' en el transductor (izquierda/derecha),

Antes de empezar una biopsia, compruebe que se introduzca toda la informaciór relevante del paciente si desea guardar un estudio.

No use la guia de la aguja si parece estar dañada.

Limpieza y esterilización de guias de biopsia reutilizables: (para guias de biopsia desechables, consulte los manuales incluidos):

Quite la guia de la aguja del transductor después de cada uso. Elimine a fondo los contaminantes visibles de la superficie de la guia de la aguja con un pequeño cepillo suave para instrumental. Tenga especial cuidado con todas las áreas estrechas y tubos. Evite que la guia de la aguja se seque del todo hasta completar la limpieza. Después, moje la guia de la aguja como minimo durante cinco minutos en detergente enzimático poco espumoso de pH neutro.

Mientras está sumergida, use el cepillo de instrumental para eliminar contaminantes atrapados en superficies, orificios y tubos, Si los contaminantes visibles no se pueden eliminar fácilmente, repita el procedimiento de remojo durante cinco minutos más. Retire la guía de la aguja de la solución de limpieza y elimine los residuos restantes pasando un paño seco. Siga las instrucciones de uso y las recomendaciones de concentración del fabricante sobre la solución de limpieza.

Guías de biopsia desechables: la eliminación de componentes de un solo uso debe hacerse como residuos infecciosos.

Las guías de biopsia reutilizables deben esterilizarse antes de desecharlas

Maniana Micucci . Apodera GE He‡ithcare Aree

Ing. Eduardo Domingo Fernández CONCET ACTESING

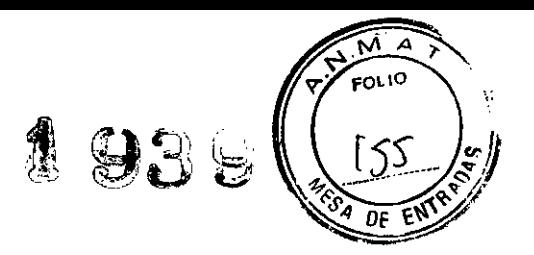

# 12.10.- Documentación para soporte técnico

El manual de soporte técnico proporciona gráficos de bloques, lista de piezas de repuesto, descripciones, instrucciones para el ajuste e información similar que sirven de ayuda al personal técnico adecuadamente cualificado a la hora de reparar aquellas piezas o partes del instrumento que han sido definidas como reparables por el fabricante.

# 12.10.1 Soporte de Software - Asistencia remota

Por medio de la opción de asistencia remota, un técnico especialista de GE podrá acceder al sistema de ecografias a través de una conexión por módem. Se exige a los técnicos que se pongan en contacto con el lugar afectado antes de establecer una conexión remota con el sistema.

### Modo interrumpido:

Si el técnico requiere acceso no restringido al sistema de ultrasonidos solicitará la creación de un modo interrumpido en el sistema. Aparece un mensaje en pantalla solicitando permiso para cambiar a modo interrumpido:

Esto significa que el servicio técnico de GE está pidiendo permiso para realizar un diagnóstico remoto del sistema. Es posible que durante ese periodo el funcionamiento normal del sistema se vea alterado. Pulse VES (si) para permitir al servicio de GE que continúe con el diagnóstico del sistema.

Si se acepta el modo interrumpido, es posible que el trabajo con el sistema se vea afectado en gran medida. Por este motivo, no se permite realizar ningún examen o diagnóstico con el sistema de ultrasonidos mientas se esté operando en el modo interrumpido.

Nota Las conexiones remotas pueden afectar al funcionamiento del sistema (p.ej, en 30/40 o modo Ooppler). Por este motivo, se recomienda cesar cualquier tipo de actividad con el sistema tan pronto como el técnico contacte con el sitio y anuncie la conexión remota..

### Seguridad de red:

La opción de asistencia remota permite, una vez realizada la revisión, servicios de red como ftp o telnet en el sistema ecográfico. Por tanto, se aconseja restringir el acceso al sistema a través de la red a personal no autorizado. Resulta enormemente recomendable el uso de un cortafuegos para restringir el acceso a la red a desde/a otro sistema de ultrasonido cuando esté instalada la opción de asistencia remota. Se aconseja igualmente utilizar otro tipo de precauciones como un segmento de red seguro.

# 12.11.- Efectos biológicos y seguridad de las ecografías

Cuando las ondas ultrasónicas atraviesan el tejido, existe un cierto riesgo de sufrir daños. Se han realizado numerosas investigaciones sobre los efectos que las ondas de alta frecuencia pueden tener sobre los distintos tipos de tejidos en determinadas condiciones y "Hasta la fecha, no existe ninguna prueba de que las ecografías de diagnóstico hayan producido ningún daño a los humanos, incluido el desarrollo del feto". (Guidelines for the safe use of diagnostic ultrasound equipment, Safety Group of the British Medical Ultrasound Society 2010).

Mariana Micucci Apode-axa SE Healthcare Aree

. !ng. Eduardo Doming," Fcmáncsz e ~E~I:::::-:-::SI!l:Q

# **~939** *5b<sup>i</sup>*

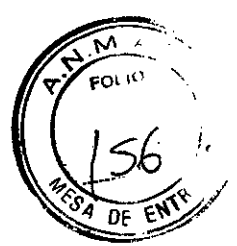

Los efectos fisiológicos causados por el ultrasonido generalmente se consideran deterministas y sólo se producen por encima de un determinado umbral en contraste con la radiación ionizante, que provoca efectos involuntariamente. Por lo tanto, las exploraciones ecográficas se pueden Considerar muy seguras si se toman determinadas medidas. Por lo tanto, se recomienda leer las siguientes secciones y estudiar la bibliografía citada,

# 12.11.1 Uso con precaución: principio ALARA

A pesar del riesgo relativamente bajo de las exploraciones ecográficas en comparación con otras técnicas de diagnóstico por imagen, el usuario deberá elegir el grado de exposición con precaución para reducir al minimo el riesgo de los efectos biológicos.

Un concepto fundamental para garantizar el uso seguro de la ecografía diagnóstica consiste en aplicar la potencia de salida minima y el tiempo de exploración más breve posible para obtener la información de diagnóstico necesaria. Se trata del principio ALARA (del inglés As Low As Reasonably Achievable, nivel mínimo razonablemente posible). Lógicamente, en algunas situaciones es razonable aplicar una potencia de salida superior o un tiempo de exploración mayor que en otros casos (por ejemplo, en situaciones en las que se deben tener en cuenta el riesgo de una anomalía fetal y el riesgo de daños derivados de posibles efectos biológicos). Por lo tanto, resulta esencial que los usuarios de los ecógrafos cuenten con la formación adecuada e información completa a la hora de tomar decisiones de esta naturaleza. (Guidelines for the safe use of diagnostic ultrasound equipment, Safety Group of the British Medical Ultrasound Society 2010).

Deberá prestarse especial atención al principio ALARA en el caso de las exploraciones obstétricas, ya que cualquier posible efecto biológico tiende a ser más significativo en el embrión o feto.

Se recomienda encarecidamente considerar el principio ALARA al realizar exploraciones ecográficas.

# 12.11.2 Efectos biológicos

;E Healthcare Arges

• ,Los efectos térmicos se refieren al calentamiento de tejidos blandos y huesos

Los índices térmicos Tls (tejido blando), Tlb (hueso cerca de foco) y Tic (hueso cerca de superficie) se introdujeron para indicar al operador la posibilidad relativa de un aumento de la temperatura de los tejidos. Según el documento Standard for Real-time Display of Thermal 'and Mechanical Acoustic Output Indices on Diagnostic Ultrasound Equipment (estándar para la visualización en tiempo real de los indices de salida acústica térmico u mecánico en el equipo de ecografía' diagnóstica) de 2004, estos índices térmicos se deben mostrar en la consola de ultrasonidos. Debe tenerse en cuenta que un TI de 1 no significa que la temperatura de los tejidos explorados vaya a aumentar 1 °C; casi todas las situaciones de exploración parten de las condiciones estándar supuestas, como el tipo de tejido, la perfusión sanguinea, el modo de funcionamiento y el tiempo real de exposición de la zona explorada. Sin embargo, los índices térmicos proporcionan información sobre el posible aumento del riesgo de efectos biológicos e indican la magnitud relativa que puede emplearse para implementar el principio ALARA. Además del calentamiento de los tejidos debido al campo ultrasónico generado, la temperatura de la punta de la sonda también puede aumentar durante la exploración. El operario deberá tener en cuenta que en la región tisular próxima al transductor ultrasónico se producirá

Mariaha Micucci , indiana and a los ing. Eduardo Domingo Fernándoz<br>Ing, Eduardo Domingo Fernándoz  $\frac{1}{\sqrt{5}}$  . Here  $\frac{1}{\sqrt{5}}$  . Here  $\frac{1}{\sqrt{5}}$  . The set of  $\frac{1}{\sqrt{5}}$  . Set of  $\frac{1}{\sqrt{5}}$  . The set of  $\frac{1}{\sqrt{5}}$  . The set of  $\frac{1}{\sqrt{5}}$  . The set of  $\frac{1}{\sqrt{5}}$  . The set of  $\frac{1}{\sqrt{5}}$  ,  $\frac{1}{\sqrt{5}}$  ,

# **~939**

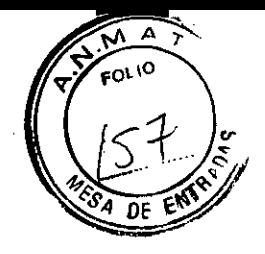

una superposición con el calor debido al campo de ultrasonidos, la cual no está considerada en los Valores TI.

• Los efectos no térmicos se refieren a fenómenos mecánicos como la cavitación

Los efectos biológicos no térmicos se producen por la interacción de los campos de ultrasonidos con pequeñas bolsas de gas (cuerpos de gas estabilizado); es decir, la generación, el crecimiento, la vibración y el posible colapso de microburbujas dentro del tejido. Este comportamiento se define como cavitación (Medical Ultrasound Safety, 2nd Edition, AIUM 2009/American Institute of Ultrasound in Medicine Consensus Report on Potential Bioeffects of Diagnostic Ultrasound, AIUM 2008/Guidelines for the safe use of diagnostic ultrasound equipment, Safety Group of the British Medical Ultrasound Society 2010). La posibilidad de cavitación aumenta con la presión de rarefacción máxima, pero disminuye con la frecuencia de pulsación. Por lo tanto, el indice mecánico MI se introdujo para considerar tanto la presión como la frecuencia. Cuanto mayor es el indice mecánico MI, mayor es el riesgo de efectos biológicos no térmicos.

Hee": Acare Argentine STA: The Contract of the Contract of Ing. Eduardo Domingo Fernánciez

e ':1:Ci:R **-;-::'Cl,!!:a**

÷

Manana Micucci Apoderada  $-$ 

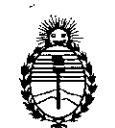

Ministerio de Salud Secretaría dc Políticas, Regulación e Institutos A.N.M.A.T.

## **ANEXO III**

# CERTIFICADO

Expediente N0: 1-47-4958/13-4

El Administrador Nacional de la Administración Nacional de Medicamentos, Alimentos y Tecnología Médica (ANMAT) certifica que, mediante la Disposición No.l ...9.J.:;:r de acuerdo <sup>a</sup> lo solicitado por G.E. Healthcare Argentina S.A. se autorizó la inscripción en el Registro Nacional de Productores y Productos de Tecnología Médica (RPPTM), de un nuevo producto con los siguientes datos identificatorios característicos:

Nombre descriptivo: Sistema de Diagnóstico por Ultrasonidos y sondas.

Código de identificación y nombre técnico UMDNS: 15-976 Sistemas de Exploración, por Ultrasonido, de Uso General.

Marca del producto médico: GE Healthcare

Clase de Riesgo: Clase II

Indicación/es autorizada/s: ecografía general, ecocardiografia y aplicaciones Doppler, incluyendo modo de volumen 3D y 4D.

Modelo/s: Voluson P6, Voluson P9

Condición de expendio: venta exclusiva a profesionales e instituciones sanitarias. Nombre del fabricante: GE Ultrasound Korea Co., Ltd.

Lugar/es de elaboración: 65-1 Sangdaewon-Dong, Jungwon-Gu, Seongnam-Si, Gyeonggi-Do 462-120, República de Corea.

Se extiende a GE Healthcare Argentina S.A. el Certificado PM 1407-220, en la Ciudad de Buenos Aires, a ... .  $2.7$  MAR  $2014$  ... . siendo su vigencia por cinco (5) años a contar de la fecha de su emisión.

ISPOSICIÓN Nº 1939 *é2*

 $\mathbb{N}$  *Ming* $\sim$ 

Dr./OTTO A. ORSINGHER **Sub AdmInistrador NaCional A.JS.M.A.T.**

6